# *TAU User's Guide*

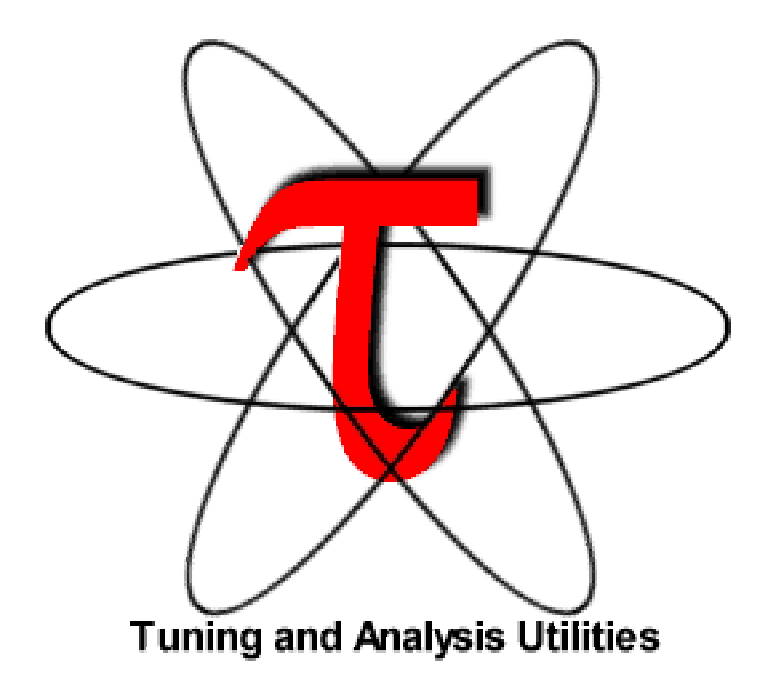

# *TAU User's Guide*

**version 2.12**

**Department of Computer and Information Science, University of Oregon, OR Los Alamos National Laboratory, NM Research Centre Jülich, ZAM, Germany**

**http://www.cs.uoregon.edu/research/paracomp/tau**

Copyright © 1997-2003

Department of Computer and Information Science, University of Oregon Advanced Computing Laboratory, LANL, NM Research Centre Jülich, ZAM, Germany

Permission to use, copy, modify, and distribute this software and its documentation for any purpose and without fee is hereby granted, provided that the above copyright notice appear in all copies and that both that copyright notice and this permission notice appear in supporting documentation, and that the name of University of Oregon (UO) Research Centre Jülich, (ZAM) and Los Alamos National Laboratory (LANL) not be used in advertising or publicity pertaining to distribution of the software without specific, written prior permission. The University of Oregon, ZAM and LANL make no representations about the suitability of this software for any purpose. It is provided "as is" without express or implied warranty.

UO, ZAM AND LANL DISCLAIMS ALL WARRANTIES WITH REGARD TO THIS SOFTWARE, INCLUDING ALL IMPLIED WARRANTIES OF MERCHANTABILITY AND FITNESS. IN NO EVENT SHALL THE UNIVERSITY OF OREGON, ZAM OR LANL BE LIABLE FOR ANY SPECIAL, INDIRECT OR CONSEQUENTIAL DAMAGES OR ANY DAMAGES WHATSOEVER RESULTING FROM LOSS OF USE, DATA OR PROFITS, WHETHER IN AN ACTION OF CONTRACT, NEGLIGENCE OR OTHER TORTIOUS ACTION, ARISING OUT OF OR IN CONNECTION WITH THE USE OR PERFORMANCE OF THIS SOFTWARE.

Copyright © 2003.

All rights reserved.

#### **TABLE OF CONTENTS**

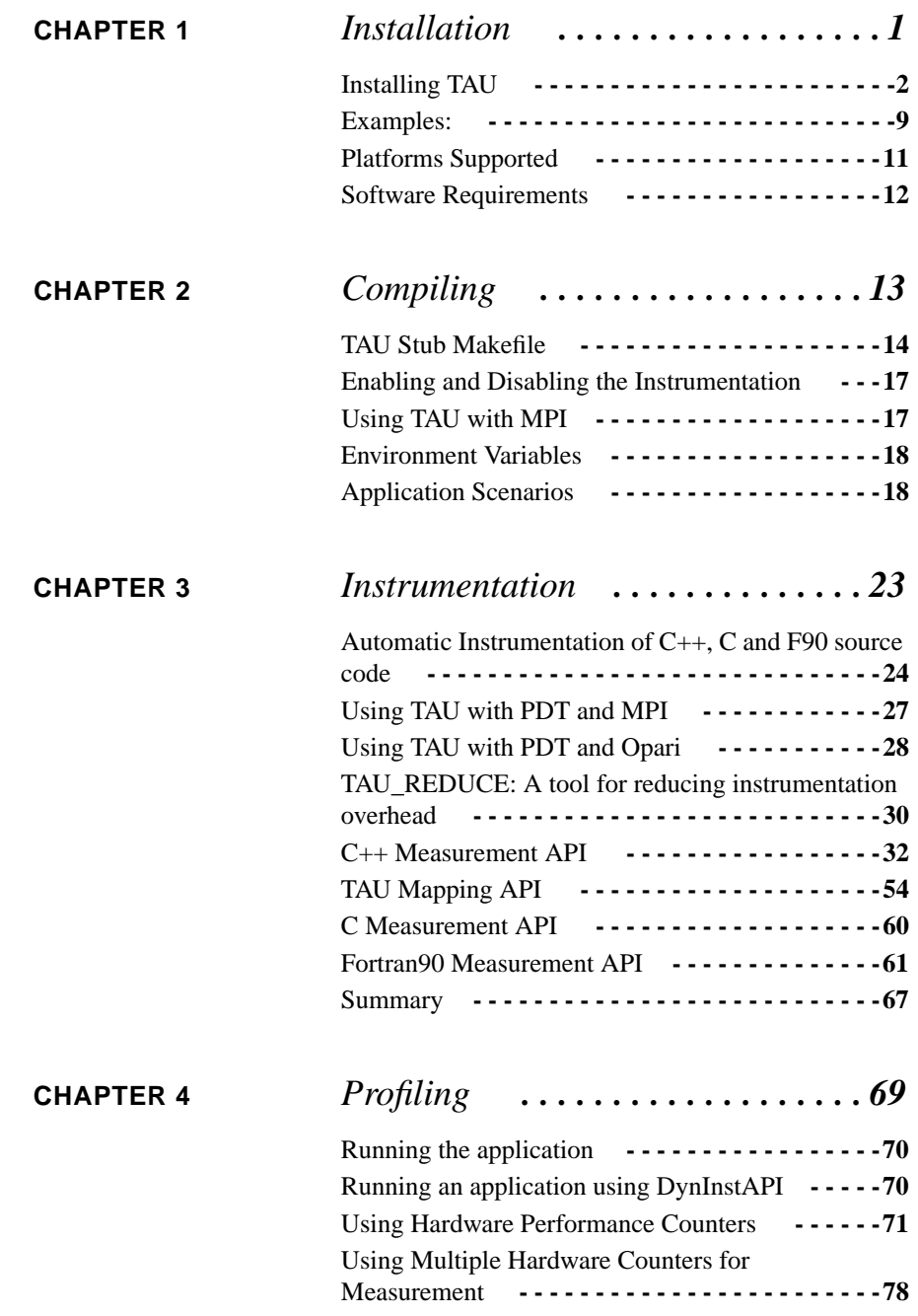

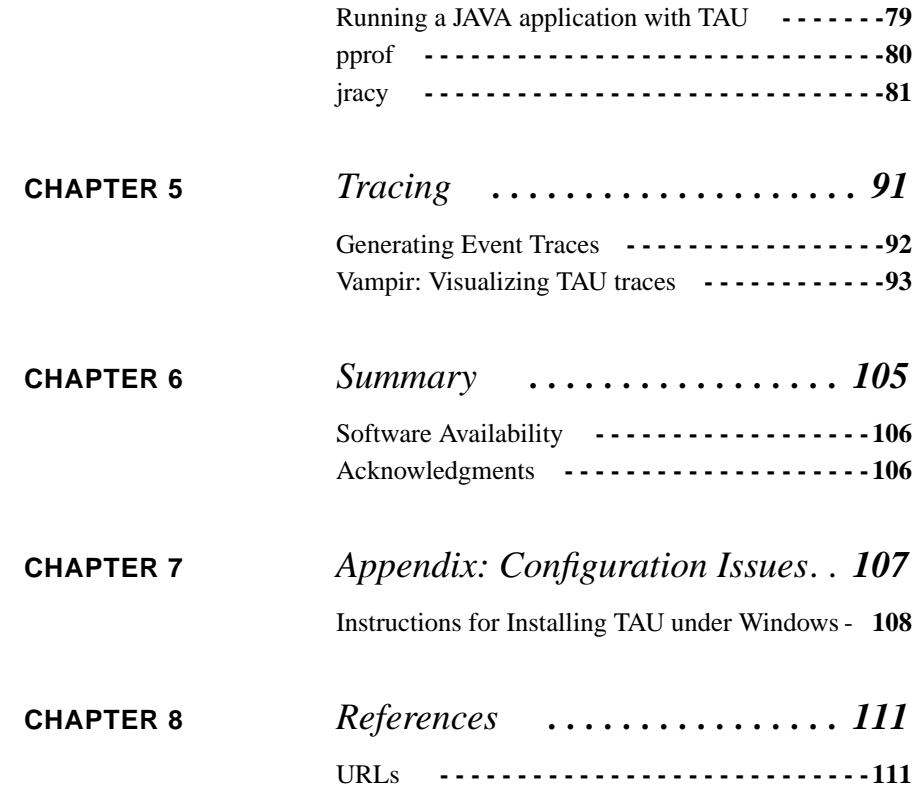

## **CHAPTER 1** *Installation*

TAU (Tuning and Analysis Utilities) is a portable profiling and tracing toolkit for performance analysis of parallel programs written in Java, C++, C, and Fortran. The model that TAU uses to profile parallel, multi-threaded programs maintains performance data for each thread, context, and node in use by an application. The profiling instrumentation needed to implement the model captures data for functions, methods, basic blocks, and statement execution at these levels. All C++ language features are supported in the TAU profiling instrumentation including templates and namespaces, which is available through an API at the library or application level. The API also provides selection of profiling groups for organizing and controlling instrumentation. The instrumentation can be inserted in the source code using an automatic instrumentor tool based on the Program Database Toolkit (PDT), dynamically using DyninstAPI, at runtime in the Java virtual machine, or manually using the instrumentation API.

TAU's profile visualization tool, jracy, provides graphical displays of all the performance analysis results, in aggregate and single node/context/thread forms. The user can quickly identify sources of performance bottlenecks in the application using the graphical interface. In addition, TAU can generate event traces that can be displayed with the Vampir or Paraver trace visualization tools.

This chapter discusses installation of the TAU portable profiling package.

**Installation**

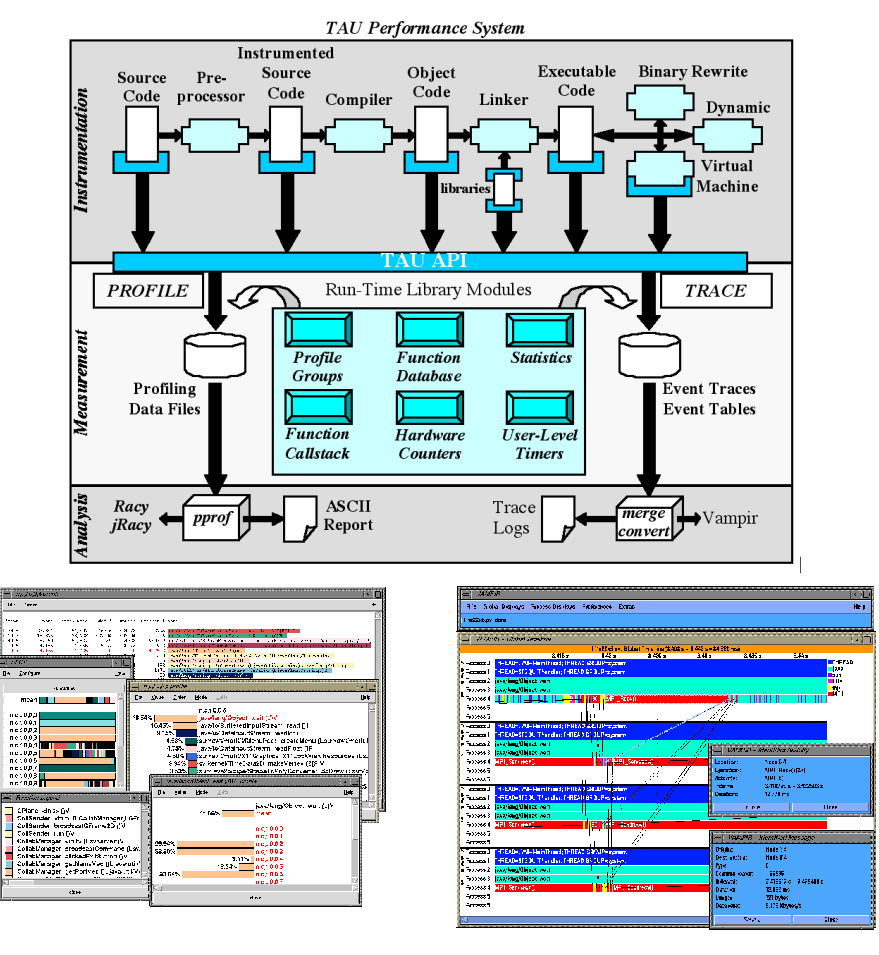

**FIGURE 1. Architecture of TAU**

## *Installing TAU*

After uncompressing and untarring TAU, the user needs to configure, compile and install the package. This is done by invoking:

**2** *TAU Portable Profiling and Tracing Toolkit User's Guide*

%./configure % make install

TAU is configured by running the **configure** script with appropriate options that select the profiling and tracing components that are used to build the TAU library. The `configure' shell script attempts to guess correct values for various systemdependent variables used during compilation, and creates the Makefile(s) (one in each subdirectory of the source directory).

The following command-line options are available to configure:

#### **-prefix=<directory>**

Specifies the destination directory where the header, library and binary files are copied. By default, these are copied to subdirectories <arch>/bin and <arch>/lib in the TAU root directory.

#### **-arch=<architecture>**

Specifies the architecture. If the user does not specify this option, configure determines the architecture. For SGI, the user can specify either of sgi32, sgin32 or sgi64 for 32, n32 or 64 bit compilation modes respectively. The files are installed in the <architecture>/bin and <architecture>/lib directories.

#### **-c++=<C++ compiler>**

Specifies the name of the C++ compiler. Supported C++ compilers include KCC (from KAI/Intel), CC (SGI, Sun), g++ (from GNU), FCC (from Fujitsu), xlC (from IBM), guidec++ (from KAI/Intel), cxx (Tru64) and aCC (from HP), c++ (from Apple), icpc and ecpc (from Intel) and pgCC (from PGI).

#### **-cc=<C Compiler>**

Specifies the name of the C compiler. Supported C compilers include cc, gcc (from GNU), pgcc (from PGI), fcc (from Fujitsu), xlc (from IBM), and KCC (from KAI/ Intel), icc and ecc (from Intel).

#### **-pdt\_c++=<C++ Compiler>**

Specifies a different  $C++$  compiler for PDT (tau\_instrumentor). This is typically used when the library is compiled with a  $C++$  compiler (specified with  $-c++$ ) and the tau\_instrumentor is compiled with a different  $\langle$ pdt\_c++ $>$  compiler. For e.g.,

-c++=pgCC -cc=pgcc -pdt\_c++=KCC -openmp ...

uses PGI's OpenMP compilers for TAU's library and KCC for tau\_instrumentor.

#### **-fortran=<Fortran Compiler>**

Specifies the name of the Fortran90 compiler. Valid options are: gnu, sgi, ibm, ibm64, hp, cray, pgi, absoft, fujitsu, sun, kai, nec, hitachi, compaq, and intel.

#### **-pthread**

Specifies pthread as the thread package to be used. In the default mode, no thread package is used.

#### **-tulipthread=<directory> -smarts**

Specifies SMARTS (Shared Memory Asynchronous Runtime System) as the threads package to be used. <directory> gives the location of the SMARTS root directory. [SMARTS-URL]

#### **-openmp**

Specifies OpenMP as the threads package to be used.[OPENMP-URL]

#### **-opari=<dir>**

Specifies the location of the Opari OpenMP directive rewriting tool. The use of Opari source-to-source instrumentor in conjunction with TAU exposes OpenMP events for instrumentation. See examples/opari directory. [OPARI-URL]

#### **-opari\_region**

Report performance data for only OpenMP regions and not constructs. By default, both regions and constructs are profiled with Opari.

#### **-opari\_construct**

Report performance data for only OpenMP constructs and not regions. By default, both regions and constructs are profiled with Opari.

#### **-pdt=<directory>**

Specifies the location of the installed PDT (Program Database Toolkit) root directory. PDT is used to build **tau\_instrumentor**, a C++, C and F90 instrumentation program that automatically inserts TAU annotations in the source code [PDT-URL]. If PDT is configured with a subdirectory option (-compdir=<opt>) then TAU can be configured with the same option by specifying

-pdt=<dir> -pdtcompdir=<opt>.

#### **-pcl=<directory>**

Specifies the location of the installed PCL (Performance Counter Library) root directory. PCL provides a common interface to access hardware performance counters on modern microprocessors. The library supports Sun UltraSparc I/II, PowerPC 604e under AIX, MIPS R10000/12000 under IRIX, Compaq Alpha 21164, 21264 under Tru64Unix and Cray Unicos (T3E) and the Intel Pentium family of microprocessors under Linux. This option specifies the use of hardware performance counters for profiling (instead of time). To measure floating point instructions, set the environment variable **PCL\_EVENT** to **PCL\_FP\_INSTR** (for example). See the section "Using Hardware Performance Counters" in Chapter 4 for details regarding its usage. [PCL-URL]

#### **-papi=<directory>**

Specifies the location of the installed PAPI (Performance Data Standard and API) root directory. PCL provides a common interface to access hardware performance counters and timers on modern microprocessors. Most modern CPUs provide onchip hardware performance counters that can record several events such as the number of instructions issued, floating point operations performed, the number of primary and secondary data and instruction cache misses, etc. To measure floating point instructions, set the environment variable **PAPI\_EVENT** to **PAPI\_FP\_INS** (for example). This option (by default) specifies the use of hardware performance counters for profiling (instead of time). When used in conjunction with **-PAPIWALLCLOCK** or **-PAPIVIRTUAL**, it specifies the use of wallclock or virtual process timers respectively. See the section "Using Hardware Performance Counters" in Chapter 4 for details regarding its usage. [PAPI-URL]

#### **-PAPIWALLCLOCK**

When used in conjunction with the -papi=<dir> option, this option allows TAU to use high resolution, low overhead CPU timers for wallclock time based measurements. This can reduce the TAU overhead for accessing wallclock time for profile and trace measurements. (See NOTE below.)

#### **-PAPIVIRTUAL**

When used in conjunction with the -papi=<dir> option, this option allows TAU to use the process virtual time (time spent in the "user" mode) for profile measurements, instead of the default wallclock time. (See NOTE below.)

#### **-CPUTIME**

Specifies the use of user+ system time (collectively CPU time) for profile measurements, instead of the default wallclock time. This may be used with multi-threaded programs only under the LINUX operating system which provides bound threads. On other platforms, this option may be used for profiling single-threaded programs only.

#### **-MULTIPLECOUNTERS**

Allows TAU to track more than one quantity (multiple hardware counters, CPUtime, wallclock time, etc.) Configure with other options such as -papi=<dir>, pcl=<dir>, -LINUXTIMERS, -SGITIMERS, -CPUTIME, -PAPIVIRTUAL, etc. See Section "Using Multiple Hardware Counters" in Chapter 4 for detailed instructions on setting the environment variables for this option. If **-MULTIPLE-COUNTERS** is used with the **-TRACE** option, tracing employs the **COUNTER1** environment variable for wallclock time.

**NOTE:** The default measurement option in TAU is to use the wallclock time, which is the total time a program takes to execute, including the time when it is waiting for resources. It is the time measured from a real-time clock. The process virtual time (**-PAPIVIRTUAL**) is the time spent when the process is actually running. It does not include the time spent when the process is swapped out waiting for CPU or other resources and it does not include the time spent on behalf of the operating

system (for executing a system call, for instance). It is the time spent in the "user" mode. The **CPUTIME** on the other hand, includes both the time the process is running (process virtual time) and the time the system is providing services for it (such as executing a system call). It is the sum of the process virtual (user) time and the system time (See *man getrusage()*).

#### **-jdk=<directory>**

Specifies the location of the installed Java 2 Development Kit (JDK1.2+) root directory. TAU can profile or trace Java applications without any modifications to the source code, byte-code or the Java virtual machine. See README.JAVA on instructions on using TAU with Java 2 applications. This option should only be used for configuring TAU to use JVMPI for profiling and tracing of Java applications. It should not be used for configuring jracy, which uses java from the user's path.

#### **-dyninst=<dir>**

Specifies the directory where the DynInst dynamic instrumentation package is installed. Using DynInst, a user can invoke **tau\_run** to instrument an executable program at runtime. [DYNINST-URL][PARADYN-URL].

#### **-mpiinc=<dir>**

Specifies the directory where MPI header files reside (such as mpi.h and mpif.h). This option also generates the TAU MPI wrapper library that instruments MPI routines using the MPI Profiling Interface. See the examples/NPB2.3/config/make.def file for its usage with Fortran and MPI programs. [MPI-URL]

#### **-mpilib=<dir>**

Specifies the directory where MPI library files reside. This option should be used in conjunction with the -mpiinc=<dir> option to generate the TAU MPI wrapper library.

#### **-mpilibrary=<lib>**

Specifies the use of a different MPI library. By default, TAU uses -lmpi or -lmpich as the MPI library. This option allows the user to specify another library. e.g., mpilibrary=-lmpi\_r for specifying a thread-safe MPI library.

#### **-epilog=<dir>**

Specifies the directory where the EPILOG tracing package [EPILOG-URL] is installed.This option should be used in conjunction with the -TRACE option to generate binary EPILOG traces (instead of binary TAU traces). EPILOG traces can then be used with other tools such as EXPERT. EPILOG comes with its own implementation of the MPI wrapper library and the POMP library used with Opari. Using option overrides TAU's libraries for MPI, and OpenMP.

#### **-PROFILE**

This is the default option; it specifies summary profile files to be generated at the end of execution. Profiling generates aggregate statistics (such as the total time spent in routines and statements), and can be used in conjunction with the profile browser **racy** to analyze the performance. Wallclock time is used for profiling program entities.

#### **-PROFILESTATS**

Specifies the calculation of additional statistics, such as the standard deviation of the exclusive time/counts spent in each profiled block. This option is an extension of -PROFILE, the default profiling option.

#### **-PROFILECOUNTERS**

Specifies use of hardware performance counters for profiling under IRIX using the SGI R10000 perfex counter access interface. The use of this option is deprecated in favor of the -pcl=<dir> and -papi=<dir> options described above.

#### **-SGITIMERS**

Specifies use of the free running nanosecond resolution on-chip timer on the R10000+. This timer has a lower overhead than the default timer on SGI, and is recommended for SGIs (similar to the -papi=<dir> -PAPIWALLCLOCK options).

#### **-LINUXTIMERS**

Specifies the use of the free running nanosecond resolution time stamp counter (TSC) on Pentium III+ and Itanium family of processors under Linux. This timer has a lower overhead than the default time and is recommended.

#### **Examples:**

#### **-TRACE**

Generates event-trace logs, rather than summary profiles. Traces show when and where an event occurred, in terms of the location in the source code and the process that executed it. Traces can be merged and converted using **tau\_merge** and **tau\_convert** utilities respectively, and visualized using Vampir, a commercial trace visualization tool. [VAMPIR-URL]

#### **-noex**

Specifies that no exceptions be used while compiling the library. This is relevant for  $C_{++}.$ 

#### **-useropt=<options-list>**

Specifies additional user options such as -g or -I. For multiple options, the options list should be enclosed in a single quote. For example

```
%./configure -useropt='-g -I/usr/local/stl'
```
#### **-help**

Lists all the available configure options and quits.

## *Examples:*

#### **(See Appendix for POOMA & Windows installation instructions)**

a) Install TAU using KCC on SGI, with trace and profile options:

%./configure -c++=KCC -SGITIMERS -arch=sgi64 -TRACE -PROFILE -prefix=/usr/local/packages/tau

b) Installing TAU with Java

```
%./configure -c++=g++ -jdk=/usr/local/packages/jdk1.2
% make install
% set path=($path <taudir>/<tauarch>/bin)
```

```
% setenv LD_LIBRARY_PATH $LD_LIBRARY_PATH:<taudir>/
<tauarch>/lib
% cd examples/java/pi
% java -XrunTAU Pi 200000
% racy
```
c) Use TAU with KCC, and cc on 64 bit SGI systems and use MPI wrapper libraries with SGI's low cost timers and use PDT for automated source code instrumentation. Enable both profiling and tracing.

% ./configure -c++=KCC -cc=cc -arch=sgi64 -mpiinc=/ local/apps/mpich/include -mpilib=/local/apps/mpich/ lib/IRIX64/ch\_p4 -SGITIMERS -pdt=/local/apps/pdt

d) Use OpenMP+MPI using KAI's Guide compiler suite, Opari for OpenMP instrumentation and use PAPI for accessing hardware performance counters for profile based measurements.

% ./configure -c++=guidec++ -cc=guidec -papi=/usr/ local/packages/papi -openmp -mpiinc=/usr/packages/mpich/include -mpilib=/usr/packages/mpich/lib -opari=/usr/local/opari

e) Use CPUTIME measurements for a multi-threaded application using pthreads under LINUX.

% configure -pthread -CPUTIME

f) Use multiple hardware performance counters

- % configure -MULTIPLECOUNTERS -papi=/usr/local/papi PAPIWALLCLOCK -PAPIVIRTUAL -LINUXTIMERS -mpiinc=/ usr/local/mpich/include -mpilib=/usr/local/mpich/ lib/ -pdt=/usr/local/pdtoolkit -useropt=-O2 % setenv COUNTER1 LINUX\_TIMERS % setenv COUNTER2 PAPI\_FP\_INS
- 
- % setenv COUNTER3 PAPI\_L1\_DCM ...

**NOTE:** Also see Section "Application Scenarios" in Chapter 2 (Compiling) for an explanation of simple examples that are included with the TAU distribution.

#### **Platforms Supported**

## *Platforms Supported*

TAU has been tested on the following platforms:

**1.** SGI

On IRIX 6.x based systems, including Indy, Power Challenge, Onyx, Onyx2 and Origin 200, 2000, 3000 Series, CC 7.2+, KAI [KAI-URL] KCC and g++/egcs [GNU-URL] compilers are supported.

**2.** LINUX Clusters

On Linux based Intel x86 PC clusters, KAI/Intel's KCC, g++, egcs (GNU), pgCC (PGI) [PGI-URL], FCC (Fujitsu) [FUJITSU-URL] and icpc/ecpc Intel compilers have been tested. TAU also runs under IA-64, PowerPC, Alpha, Apple PowerMac, Sparc and other processors running Linux.

**3.** Sun Solaris

Sun Workshop Pro 5.0 compilers (CC, F90), KAI KCC, KAP/Pro and GNU g++ work with TAU.

**4.** IBM AIX

On IBM SP2 and AIX systems, KAI KCC, KAP/Pro, IBM xlC, xlc, xlf90 and g++ compilers work with TAU.

**5.** HP HP-UX

On HP PA-RISC systems, aCC and g++ can be used.

**6.** HP Alpha Tru64

On HP Alpha Tru64 machines, cxx and g++ may be used with TAU.

**7.** NEC SX series vector machines

On NEC SX-5 systems, NEC c++ may be used with TAU.

**8.** Cray T3E

On Cray, KAI KCC and Cray CC compilers have been tested with TAU.

**9.** Hitachi SR8000 vector machines

On Hitachi machines, Hitachi KCC, g++ and Hitachi cc compilers may be used with TAU.

**10.** Apple OS X

On Apple OS X machines, c++ or g++ may be used with TAU.

**11.** Microsoft Windows

On Windows, Microsoft Visual C++ 6.0 or higher and JDK 1.2+ compilers have been tested with TAU.

NOTE: TAU has been tested with JDK 1.2 on Solaris, Windows and Linux. On Solaris, we needed to disable support for the JIT compiler by specifying - Djava.compiler= on the java commandline along with -XrunTAU. With Java 1.3 the -classic option is required.

TAU may work with minor modifications on other platforms.

## *Software Requirements*

**1.** Java v 1.2

TAU's GUI **jracy** requires Java v1.2 in your path. An older Tcl/Tk based browser **racy** is also included with TAU for compatibility.

**CHAPTER 2** *Compiling*

Source-based instrumentation with TAU measurement code requires compilation. At compile time, the TAU system provides several options and configuration alternatives. This chapter explains compilation options to enable profiling or tracing.

#### **Compiling**

### *TAU Stub Makefile*

TAU configuration generates a Makefile stub as well as a library. The Makefile name has the form Makefile.tau-<options>, the library name the form libtau-<options>.a. For example,

```
%./configure -TRACE -c++=KCC -arch=sgin32
```
generates

Makefile.tau-trace-kcc libtau-trace-kcc.a

```
in tau-2.x/sgin32/lib
```
Using different configuration options, several modular libraries can be built and co-exist even in the same architecture. To choose a particular version of the library, the corresponding Makefile stub must be included in the application Makefile. The stub Makefile defines the following variables:

- **•** TAU\_CXX for the C++ compiler
- **•** TAU\_CC for the C compiler
- **•** TAU\_F90 for the F90 compiler
- **•** TAU\_LINKER for the linker
- **•** TAU\_INCLUDE for the include directories
- **•** TAU\_DEFS for the defines on the command-line
- **•** TAU\_LIBS for the TAU static library
- TAU SHLIBS for the TAU shared object (dynamic library)
- **•** TAU\_MPI\_INCLUDE for the directory where MPI header files reside
- **•** TAU\_MPI\_LIBS for the TAU MPI library with the MPI libraries for C/C++
- **•** TAU\_MPI\_FLIBS for the TAU MPI library with MPI libraries for Fortran
- **•** TAU\_FORTRANLIBS for additional fortran libraries for linking with C++
- **•** TAU\_DISABLE for the default TAU stub library for Fortran, and
- **•** USER\_OPT for any user defined options specified during configuration

In addition to these options, the stub makefile also contains information about other packages configured with TAU. The stub makefile defines the following variables:

- **•** PDTDIR for the location of the PDT root directory
- **•** OPARIDIR for the location of the Opari root directory
- **•** TULIPDIR for the location of the Tulip root directory
- **•** PCLDIR for the location of the PCL root directory
- **•** PAPIDIR for the location of the PAPI root directory
- **•** EPILOGDIR for the location of the EPILOG root directory
- **•** JDKDIR for the location of the JDK root directory
- **•** DYNINSTDIR for the location of the DyninstAPI root directory

A typical makefile that uses these Makefile variables is shown below:

**Compiling**

```
TAUROOTDIR = /usr/local/packages/tau-2.x
include $(TAUROOTDIR)/sgin32/lib/Makefile.tau-trace-kcc
CXX = $(TAU_CXX)
CC = $(TAU_CC)
CFLAGS = $(TAU_INCLUDE) $(TAU_DEFS)
LIBS = $(TAU_LIBS) -lmpi
LDFLAGS = $(USER\_OPT)MAKEFILE = Makefile
PRINT = pr
RM = /bin/rm -f<br>TARGET = matrix
             = matrix
EXTRAOBJS =
##############################################
all: $(TARGET)
install: $(TARGET)
$(TARGET): $(TARGET).o
        $(CXX) $(LDFLAGS) $(TARGET).o -o $@ $(LIBS)
$(TARGET).o : $(TARGET).cpp
        $(CXX) $(CFLAGS) -c $(TARGET).cpp
clean:
        $(RM) $(TARGET).o $(TARGET)
##############################################
```
To use a different configuration, simply change the included makefile to some other. For example, for

% ./configure -pthread -arch=sgi64

substitute

include \$(TAUROOTDIR)/sgi64/lib/Makefile.tau-pthread

in the makefile above. Also,

\$(TAUROOTDIR)/include/Makefile

points to the most recently configured version of the library.

## *Enabling and Disabling the Instrumentation*

Using the TAU stub makefile variable TAU\_DEFS while compiling C++ and C source code enables profiling (or tracing) instrumentation and generates the performance data files. To disable the instrumentation, TAU\_DEFS should not be used. In its absence, all the TAU profiling macros defined in the source code for instrumentation purposes are automatically defined to null (the default behavior). Thus, the instrumentation can be retained in the source code, since it has no overhead when it is disabled.

For Fortran however, the instrumentation can be disabled in the program by using the TAU stub makefile variable TAU\_DISABLE on the link command line. This points to a library that contains empty TAU instrumentation routines.

## *Using TAU with MPI*

TAU MPI wrapper library (libTauMpi.a) uses the MPI Profiling Interface for instrumentation. To use the library,

- **1.** Configure TAU with -mpiinc=<dir> and -mpilib=<dir> command-line options that specify the location of MPI header files and the directory where MPI libraries reside. Example:
- % ./configure -mpiinc=/usr/local/packages/mpich/ include -mpilib=/usr/local/packages/mpich/ lib/LINUX/ch\_p4 -c++=KCC -cc=cc

**2.** Include the TAU stub Makefile generated in the application makefile. TAUROOTDIR=/usr/local/packages/tau2

include \$(TAUROOTDIR)/i386\_linux/Makefile.tau-kcc

**3.** Use the Makefile variables  $\frac{2}{5}$  (TAU\_MPI\_LIBS) for C/C++ applications and \$(TAU\_MPI\_FLIBS) for Fortran 90 applications, to specify the TAU MPI libraries before the \$(TAU\_LIBS) in the link command line. Also, use \$(TAU\_MPI\_INCLUDE) in the compiler command line to specifies the MPI include directory to be used. Example:

 $CXX = \xi(TAU_CXX)$ CFLAGS = \$(TAU\_INCLUDE) \$(TAU\_DEFS) **\$(TAU\_MPI\_INCLUDE)** LIBS = **\$(TAU\_MPI\_LIBS)** \$(TAU\_LIBS)

**4.** Compile and run the MPI application as usual to generate the performance data.

#### **Compiling**

## *Environment Variables*

When the program has been compiled, it can be executed as it normally would be (for example, using mpirun for an MPI task). TAU generates profile data files or trace files in the current working directory. One file for each context and thread is generated. To better manage different experiments, set the environment variables

- **• PROFILEDIR** to name the directory that should contain the profile data files and
- **• TRACEDIR** the directory where event traces should be stored.
- **• LD\_LIBRARY\_PATH** should include the <tauroot>/<tauarch>/lib directory if TAU is used with JAVA 2 (using the -jdk=<dir> configuration option) or dyninstAPI (using the -dyninst=<dir> configuration option).

Example:

```
% make
```
- % setenv TRACEDIR /users/foo/tracedata/experiment1
- % mpirun -np 4 matrix

**NOTE:** TAU also uses the environment variable **PCL\_EVENT** and **PAPI\_EVENT** to specify the hardware performance counter to be used when pcl=<dir> or -papi=<dir> configuration options are used, respectively. See section "Using Hardware Performance Counters" in Chapter 4 for further details.

## *Application Scenarios*

TAU's examples directory contains programs that illustrate the use of TAU instrumentation and measurement options.

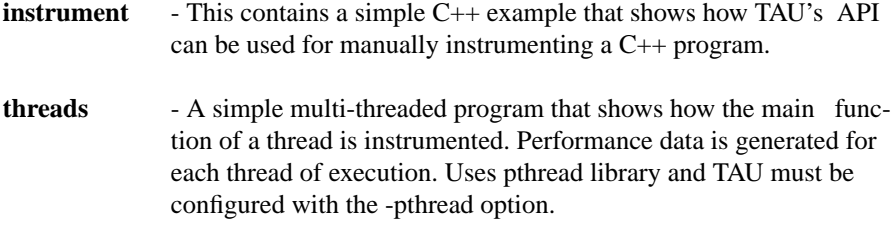

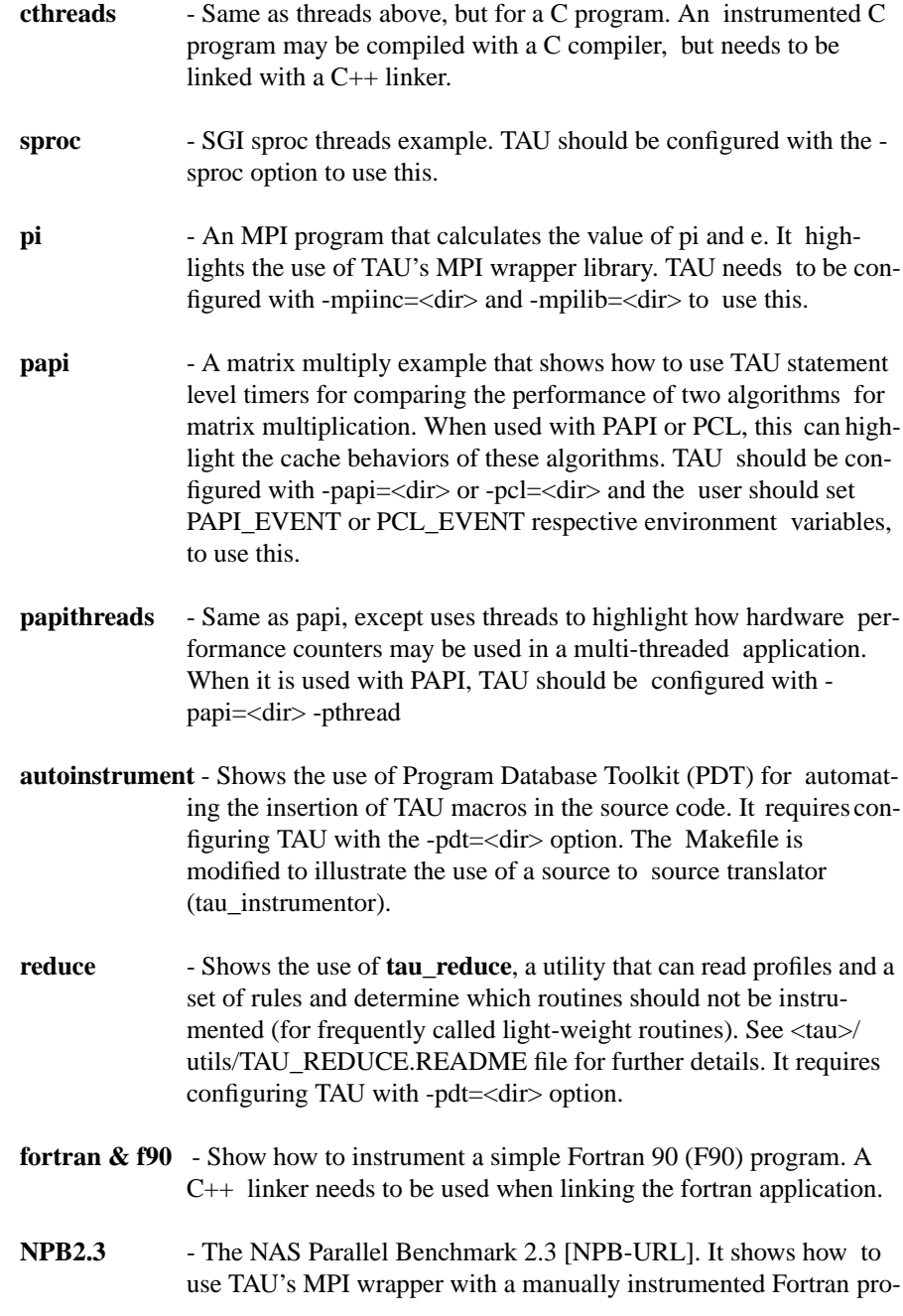

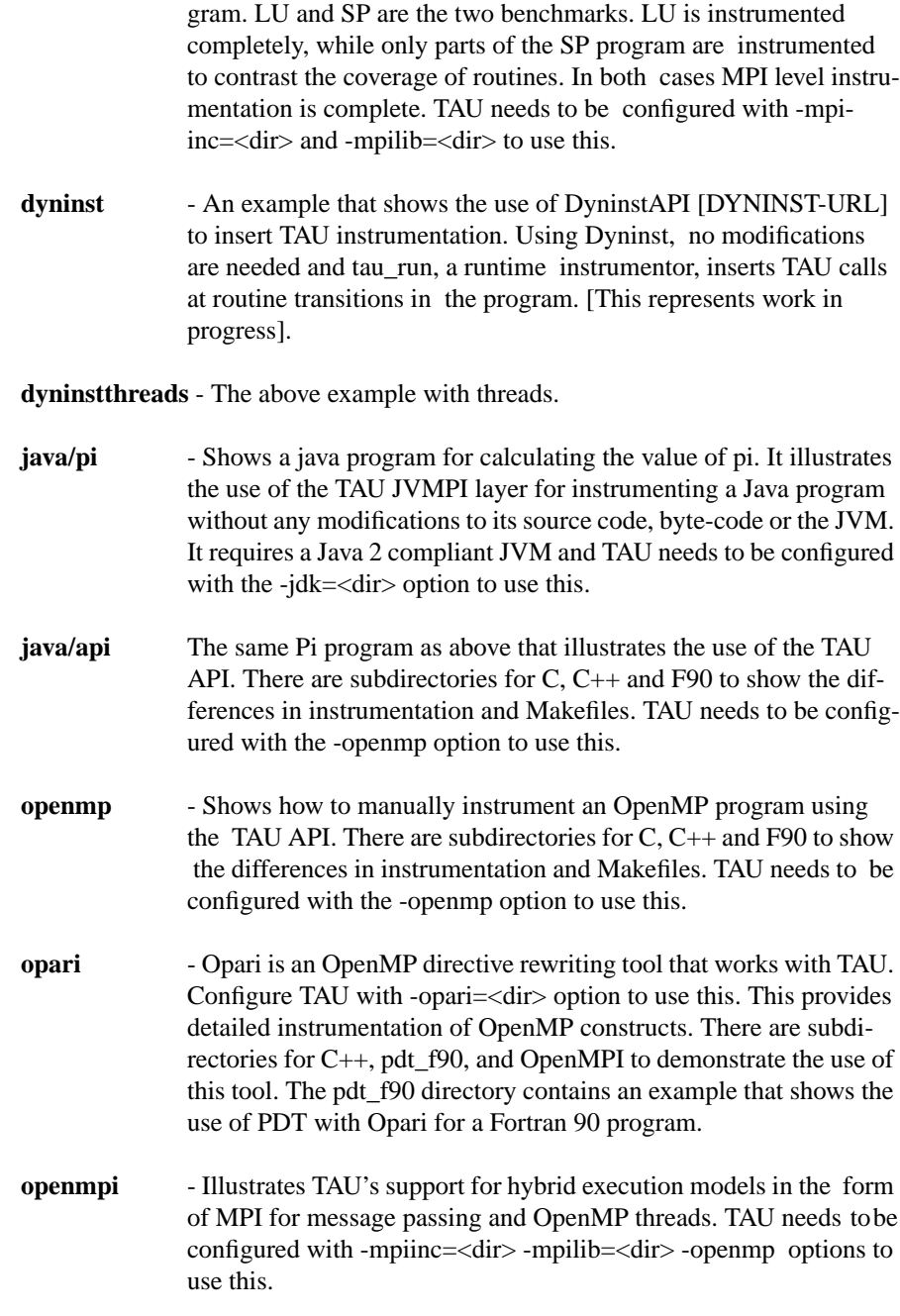

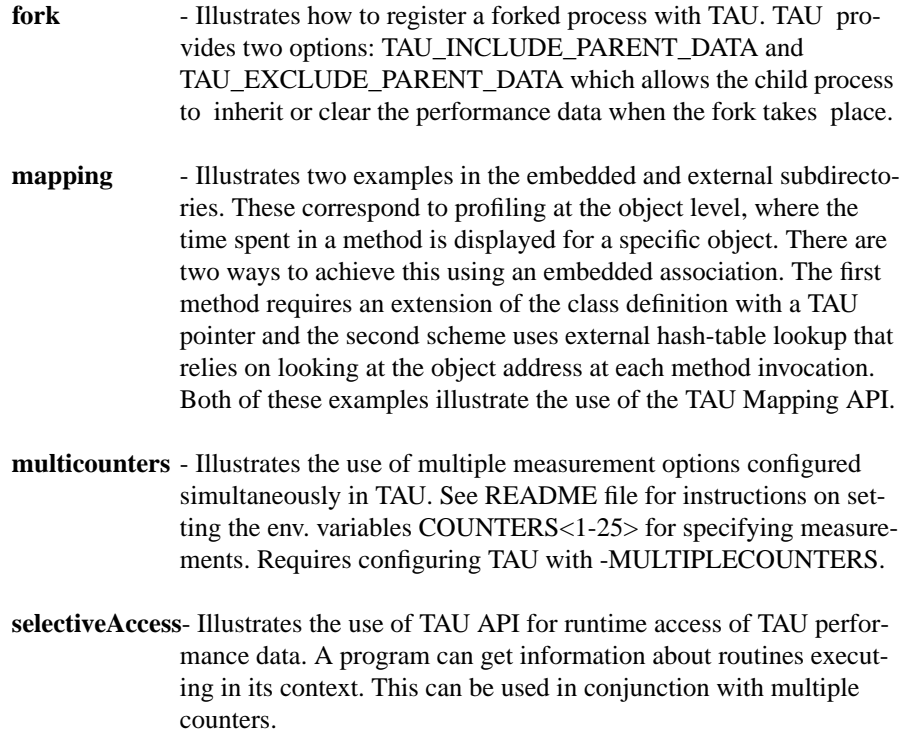

**Compiling**

## **CHAPTER 3** *Instrumentation*

For TAU instrumentation, macros must be added to the source code to identify routine transitions. It can be done automatically using the C++ instrumentor **tau\_instrumentor**, based on the Program Database Toolkit, manually using the instrumentation API (Application Programmers Interface) or using the **tau\_run,** a runtime instrumentor, based on the DynInstAPI dynamic instrumentation package.

## *Automatic Instrumentation of C++, C and F90 source code*

tau\_instrumentor inserts TAU instrumentation in C++ source code using PDT [PDT-URL].

- **1.** Install pdtoolkit. Refer to the README file in the PDT directory. % ./configure -arch=IRIX64 -KCC
- **2.** Install TAU using the -pdt configuration option.
	- % ./configure -pdt=/usr/local/packages/pdtoolkit-1.0 -c++=KCC -arch=sgi64 -SGITIMERS % make install
	-
- **3.** Modify the makefile to invoke cxxparse from PDT which generates a program database file (.pdb) that contains program entities (such as routine locations) and tau\_instrumentor which uses the .pdb file and the C++ source code to generate an instrumented version of the source code.
- **4. tau** instrumentor takes the following commandline options:

Usage: /apps/tau-2.x/sgi64/bin/tau\_instrumentor <pdbfile> <sourcefile> [-o <outputfile>] [-noinline]  $[-q q]$  groupname]  $[-i \text{ headerfile}] [-c] - c++] -$ fortran]  $[-f]$ <instr\_req\_file> ] [-rn <return\_keyword>] [-rv <return\_void\_keyword>]

The -noinline option prevents the instrumentation of inlined routines. All routines in the source file can be logically grouped into a TAU group using the -g "groupname" option. An alternate header file can be used (instead of the default Profiler.h using the -i headerfile option. The instrumentor can automatically deduce the language of the source file by examining the pdb file. The user can override this behavior using the -c, -c++ or -fortran option by specifying the language associated with the source file. This affects the placement of instrumentation in the source file. To specify a selective instrumentation file, use the -f file option. A selective instrumentation file can contain a list of routines to exclude from instrumentation (one per line bracketed by BEGIN\_EXCLUDE\_LIST and END\_EXCLUDE\_LIST). Alternately, you can specify a list of routines that should be included for instrumentation (no other routines are instrumented besides the ones in this list). Such a list is bracketed by BEGIN\_INCLUDE\_LIST and END\_INCLUDE\_LIST as shown in the <taudir>/examples/autoinstrument/select file. The final -rn and -rv <keywords> options to tau\_instrumentor allows the user to specify a macro that

calls return in a routine with a non-void and a void return type respectively. TAU's timers need to be stopped before a return statement. When the source code contains a macro that calls return, it is important to stop the timers before the macro is invoked in the instrumented source code. These -rn and -rv options help the tau\_instrumentor identify the location of subroutine exits.

**5.** See

examples/autoinstrument/Makefile. For example, the original makefile

 $CXX$  =  $CC$ CFLAGS =  $LIBS$  =  $-lm$ TARGET = klargest ############################################## # Original Rules ############################################## all:  $\zeta$ (TARGET) \$(TARGET): \$(TARGET).o \$(CXX) \$(LDFLAGS) \$(TARGET).o -o \$@ \$(LIBS) \$(TARGET).o : \$(TARGET).cpp \$(CXX) \$(CFLAGS) -c \$(TARGET).cpp clean: \$(RM) \$(TARGET).o \$(TARGET) ############################################## is modified as follows. Some changes are shown in bold font. **TAUROOTDIR = /usr/local/packages/tau2/ include \$(TAUROOTDIR)/sgi64/Makefile.tau** CXX = **\$(TAU\_CXX)** CFLAGS = **\$(TAU\_INCLUDES) \$(TAU\_DEFS)** LIBS = -lm **\$(TAU\_LIBS) PDTPARSE =\$(PDTDIR)/\$(CONFIG\_ARCH)/bin/cxxparse TAUINSTR =\$(TAUDIR)/\$(CONFIG\_ARCH)/bin/tau\_instrumentor** ############################################## # Modified Rules ############################################## all: \$(TARGET) \$(PDTPARSE) \$(TAUINSTR)

\$(TARGET): \$(TARGET).o

```
 $(CXX) $(LDFLAGS) $(TARGET).o -o $@ $(LIBS)
# Use the instrumented source code to generate the
object code
$(TARGET).o : $(TARGET).inst.cpp
        $(CXX) -c $(CFLAGS) $(TARGET).inst.cpp -o $(TAR-
GET).o
# Generate the instrumented source from the original
source and the pdb file
$(TARGET).inst.cpp : $(TARGET).pdb $(TARGET).cpp
$(TAUINSTR)
        $(TAUINSTR) $(TARGET).pdb $(TARGET).cpp -o $(TAR-
GET).inst.cpp
# Parse the source file to generate the pdb file
$(TARGET).pdb : $(PDTPARSE) $(TARGET).cpp
         $(PDTPARSE) $(TARGET).cpp $(CFLAGS)
clean:
         $(RM) $(TARGET).o $(TARGET).inst.cpp $(TARGET)
$(TARGET).pdb
##############################################
$(PDTPARSE):
  @echo "****************************************"
   @echo "Download and Install Program Database Toolkit "
   @echo "ERROR: Cannot find $(PDTPARSE)"
   @echo "*************************************"
$(TAUINSTR):
   @echo "*************************************"
   @echo "Configure TAU with -pdt=<dir> option to use"
   @echo "C++ instrumentation with PDT"
   @echo "ERROR: Cannot find $(TAUINSTR)"
   @echo "*************************************"
6. Compile and execute the application.
```
The user may also opt to manually insert TAU macros in the source code using the C++ instrumentation API. The following section describes this API in detail.

## *Using TAU with PDT and MPI*

To use PDT for source code instrumentation and TAU's MPI wrapper interposition library, modify the default compilation rule as shown in the example below:

```
TAUROOTDIR = /usr/local/packages/tau-2.x
include $(TAUROOTDIR)/include/Makefile
USE TAU = 1# Comment above line to disable TAU
CXX = \zeta(TAU_CXX)PDTCXXPARSE = $(PDTDIR)/$(PDTARCHDIR)/bin/cxxparse
TAUINSTR = $(TAUROOTDIR)/$(CONFIG_ARCH)/bin/
          tau_instrumentor
CFLAGS = $(TAU_INCLUDE) $(TAU_DEFS) $(TAU_MPI_INCLUDE)
LIBS = $(TAU_MPI_LIBS) $(TAU_LIBS) $(LEXTRA1)
          $(EXTRALIBS) -lm
LDFLAGS = $(USER_OPT) $(TAU_LDFLAGS)
##############################################
ifdef USE_TAU
COMP_RULE = $(PDTCXXPARSE) $< $(CFLAGS); \
        $(TAUINSTR) $^*.pdb $< -o $^*.inst.cpp -g RING; \
        $(CXX) $(CFLAGS) -c $*.inst.cpp -o $@ ; \
        rm -f $*.pdb ;
else
# DISABLE TAU INSTRUMENTATION
TAU_DEFS =
# Don't use TAU MPI wrapper library
TAU_MPI_LIBS = -L/usr/local/lib -lmpich
TAU_LIBS =
TAU WRAPPER LIB =
TAU_INCLUDE =
COMP_RULE = $(CXX) $(CFLAGS) -c $< -o $@ ;
endif
########################
TARGET = ring
all: \zeta(TARGET)
OBJS = $(TARGET).o
```

```
$(TARGET): $(OBJS)
        $(CXX) $(LDFLAGS) $(OBJS) -o $@ $(LIBS)
# Compilation rule
.cpp.o:
        $(COMP_RULE)
```
*Using TAU with PDT and Opari*

The following example shows the use of PDT and Opari for OpenMP instrumentation in a Makefile.

```
TAUROOTDIR= /usr/local/tau-2.x
include $(TAUROOTDIR)/include/Makefile
CXX = $ (TAU_CXX)CC = $ (TAU CC)F90= $(TAU_F90)
PDTCPARSE = $(PDTDIR)/$(PDTARCHDIR)/bin/cparse
PDTF90PARSE = $(PDTDIR)/$(PDTARCHDIR)/bin/fg0parseTAUINSTR = $(TAUROOTDIR)/$(CONFIG_ARCH)/bin/
tau_instrumentor
OPARI_TOOL= $(OPARIDIR)/tool/opari
CFLAGS = $(TAU_INCLUDE) $(TAU_DEFS)
FFLAGS =
LIBS = \frac{1}{2} (TAU_LIBS) \frac{1}{2} (TAU_FORTRANLIBS)
$(LEXTRA1)
#LIBS = $(TAU_DISABLE) $(TAU_FORTRANLIBS)
LDFLAGS = $ (USER OPT)MAKEFILE = Makefile
TARGET = mandel
##############################################
install: $(TARGET)
$(TARGET):ppm.o $(TARGET).o mytimer.o opari.tab.o
@echo "********************************************"
@echo "LINKING: "
```

```
$(TAU_LINKER) $(LDFLAGS) $(TARGET).o ppm.o mytimer.o
opari.tab.o -o $@ $(LIBS)
$(TARGET).o : $(TARGET).f90 ppm.o
@echo "*******************************************"
@echo "Creating $(TARGET).o:"
$(RM) opari.rc
$(OPARI_TOOL) -nosrc -table opari.tab.c $*.f90
$*.pomp.f90
$(PDTF90PARSE) $*.pomp.f90 -MPDT_MODULES
$(TAUINSTR) $*.pomp.pdb $*.pomp.f90 -o $*.inst.f90
$(F90) $(FFLAGS) -c $*.inst.f90 -o $@
ppm.o : ppm.f90
@echo "*********************************************"
@echo "Creating ppm.o: "
$(PDTF90PARSE) $<
if [ -d PDT MODULES ] ; then true; \setminuselse mkdir PDT MODULES ; fi
if [ ! -f PPM.mod ] ; then true ; \setminus else mv PPM.mod PDT_MODULES ; fi
$(TAUINSTR) $*.pdb $< -o $*.inst.f90
$(F90) $(FFLAGS) -c $*.inst.f90 -o $@
opari.tab.o: $(TARGET).o
   @echo "******************************************"
   @echo "Creating opari.tab.o:"
   $(CC) $(CFLAGS) -c opari.tab.c
mytimer.o : mytimer.c
   @echo "*************************************"
   @echo "Creating mytimer.o:"
   $(PDTCPARSE) $<
   $(TAUINSTR) $*.pdb $< -o $*.inst.c
   $(CC) $(CFLAGS) -c $*.inst.c -o $@
```
## *TAU\_REDUCE: A tool for reducing instrumentation overhead*

When all routines in a source file are instrumented, frequently executing lightweight routines may cause an instrumentation overhead that distorts the performance data. To reduce the instrumentation overhead, the user can select routines that should not be instrumented and specify this in a selective instrumentation file that can be specified as a commandline argument to tau\_instrumentor or tau\_run. However, creating lists of routines manually can be tedious. To aid the user in identifying which routines should be removed, tau\_reduce may be used.

tau\_reduce is an application that will apply a set of user-defined rules to a pprof dump file in order to create a select file that will include an exclude list for selective implementation for TAU. The user must specify the name of the pprof dump file that this application will use. This is done with the -f filename flag. If no rule file is specified, then a single default rule will be applied to the file. This rule is:

numcalls > 1000000 & usecs/call < 2,

which will exclude all routines that are called at least 1,000,000 times and average less then two microseconds per call. If a rule file is specified, then this rule is not applied. If no output file is specified, then the results will be printed out to the screen.

#### **OPTIONS:**

**tau\_reduce** has the following options available at the command line:

- -f <filename> : specify **F**ilename of pprof dump file (default: temp.out)
- -p : **P**rint out all routines with their attributes (for debugging)
- -o <filename> : specify filename for select file **O**utput (default: print to screen)
- -r <filename> : specify filename for **R**ule file
- -v : **V**erbose mode (for each rule, print out rule and all routines that it excludes)

#### **RULES:**
Users can specify a set of rules for tau\_reduce to apply. The rules should be specified in a separate file, one rule per line, and the file name should be specified with the appropriate option on the command line. The grammar for a rule is:

[GROUPNAME:]FIELD OPERATOR NUMBER.

The GROUPNAME followed by the colon (:) is optional. If included, the rule will only be applied to routines that are a member of the group specified. Only one group name can be applied to each rule, and a rule must follow a groupname. If only a groupname is given, then an unrecognized field error will be returned. If the desired effect is to exclude all routines that belong to a certain group, then a trivial rule, such as GROUP:numcalls > -1 may be applied. If a groupname is given, but the data does not contain any groupname data, then an error message will be given, but the rule will still be applied to the date ignoring the groupname specification.

A FIELD is any of the routine attributes listed in the following table:

| <b>ATTRIBUTE NAME</b> | <b>MEANING</b>                                   |
|-----------------------|--------------------------------------------------|
| numcalls              | Number of times this routine is called           |
| numsubrs              | Number of subroutines that this routine contains |
| percent               | Percent of total implementation time             |
| cumusec               | Inclusive routine running time, in microseconds  |
| count                 | Exclusive hardware count                         |
| totalcount            | Inclusive hardware count                         |
| stddev                | Standard deviation                               |
| usecs/call            | Microseconds per call                            |
| counts/call           | Hardware counts per call                         |

**TABLE 1. Fields used in specifying rules in tau\_reduce**

Some FIELDS are only available for certain files. If hardware counters are used, then usec, cumusec, usecs/per call are not applicable and a error is reported. The opposite is true if timing data is used rather than hardware counters. Also, stddev is only available for certain files that contain that data (when TAU is configured with - PROFILESTATS). An OPERATOR is any of the following: < (less than), > (greater than), or = (equals). A NUMBER is any number. A compound rule may be formed by using the & (and) symbol in between two simple rules. There is no "OR"

because there is an implied or between two separate simple rules, each on a separate line. (i.e. the compound rule usec  $< 1000$  OR numcalls  $= 1$  is the same as the two simple rules "usec  $< 1000$ " and "numcalls  $= 1$ ").

#### **EXAMPLES:**

#exclude all routines that are members of TAU\_USER and have less than

#1000 microseconds

TAU\_USER:usec < 1000

#exclude all routines that have less than 1000 microseconds and are

#called only once.

usec  $< 1000 \&$  numcalls = 1

#exclude all routines that have less than 1000 usecs per call OR have a percent

#less than 5

usecs/call < 1000

percent < 5

**NOTE:** Any line in the rule file that begins with a # is a comment line. For

clarity, blank lines may be inserted in between rules and will also be ignored.

# *C++ Measurement API*

The API is a set of macros that can be inserted in the C++ source code. An extension of the same API is available to instrument C and Fortran sources. This is discussed later.

**C++ Measurement API**

At the beginning of each instrumented source file, include the following header #include <Profile/Profiler.h>

#### **TAU\_PROFILE(function\_name, type, group);**

Arguments: char \*function\_name or string& function\_name char \*type\_name or string& type TauGroup\_t group

With TAU\_PROFILE, the function function\_name is profiled. TAU\_PROFILE identifies the function uniquely by the combination of its name and type parameters. Each function is also associated with the group specified. This information can selectively enable or disable instrumentation in a set of profile groups. A function that belongs to the TAU\_DEFAULT group is always profiled. Other user defined groups are TAU\_USER, TAU\_USER1, TAU\_USER2, TAU\_USER3, TAU\_USER4. The top level function in any thread must be profiled using the TAU\_DEFAULT group. For details on using selective instrumentation, please refer to the section "Running the application" in Chapter 4.

Example:

```
int main(int argc, char **argv)
{
TAU_PROFILE("main()","int (int, char **)",TAU_DEFAULT);
```
#### **string& CT(variable);**

Arguments: <type> variable

The CT macro returns the runtime type information string of a variable. This is useful in constructing the type parameter of the TAU\_PROFILE macro. For templates, the type information can be constructed using the type of the return and the type of each of the arguments (parameters) of the template. The example in the following macro will clarify this.

# **TAU\_TYPE\_STRING(variable, type\_string);**

```
Arguments:
string & variable;
string & type_string;
```
This macro assigns the string constructed in type\_string to the variable. The + operator and the CT macro can be used to construct the type string of an object. This is useful in identifying templates uniquely, as shown below.

#### Example:

```
template<class PLayout>
ostream& operator<<(ostream& out, const Particle-
Base<PLayout>& P) {
  TAU_TYPE_STRING(taustr, "ostream (ostream, " + CT(P) +
    " ) " ) ;
   TAU_PROFILE("operator<<()", taustr, TAU_PARTICLE |
    TAU_IO);
...
}
```
When PLayout is instantiated with "UniformCartesian<3U, double>", this generates the unique template name:

```
"operator<<() ostream const ParticleBase<UniformCarte-
    sian<3U, double> > )"
```
The following example illustrates the usage of the CT macro to extract the name of the class associated with the given object using  $CT(*this)$ ;

```
template<class PLayout>
unsigned ParticleBase<PLayout>::GetMessage(Message&
    msg, int node) {
   TAU_TYPE_STRING(taustr, CT(*this) + " unsigned (Mes-
    sage, int)");
```

```
 TAU_PROFILE("ParticleBase::GetMessage()", taustr,
    TAU_PARTICLE);
...
}
```
When PLayout is instantiated with "UniformCartesian<3U, double>", this generates the unique template name:

"ParticleBase::GetMessage() ParticleBase<UniformCartesian<3U, double> > unsigned (Message, int)"

### **TAU\_PROFILE\_TIMER(timer, name, type, group);**

Arguments: Profiler timer; char \*name or string& name; char \*type or string& type; TauGroup\_t group;

With TAU\_PROFILE\_TIMER, a group of one or more statements is profiled. This macro has a timer variable as its first argument, and then strings for name and type, as described earlier. It associates the timer to the profile group specified in the last parameter.

```
Example:
template< class T, unsigned Dim >
void BareField<T,Dim>::fillGuardCells(bool reallyFill)
{
   // profiling macros
   TAU_TYPE_STRING(taustr, CT(*this) + " void (bool)" );
   TAU_PROFILE("BareField::fillGuardCells()", taustr,
    TAU_FIELD);
   TAU_PROFILE_TIMER(sendtimer, "fillGuardCells-send",
                     taustr, TAU_FIELD);
   TAU_PROFILE_TIMER(localstimer, "fillGuardCells-
    locals", taustr, TAU_FIELD);
```
#### **TAU\_PROFILE\_START(timer);**

Arguments: Profiler timer;

The macro TAU\_PROFILE\_START starts the timer associated with the set of statements that are to be profiled.

#### **TAU\_PROFILE\_STOP(timer);**

Arguments: Profiler timer;

The macro TAU\_PROFILE\_STOP stops the timer.

It is important to note that timers can be nested, but not overlapping. TAU detects programming errors that lead to such overlaps at runtime, and prints a warning message.

Example:

```
template< class T, unsigned Dim >
void BareField<T,Dim>::fillGuardCells(bool reallyFill)
{
   // profiling macros
  TAU_TYPE_STRING(taustr, CT(*this) + " void (bool)" );
  TAU_PROFILE("BareField::fillGuardCells()", taustr,
    TAU_FIELD);
  TAU_PROFILE_TIMER(sendtimer, "fillGuardCells-send",
                     taustr, TAU_FIELD);
  TAU_PROFILE_TIMER(localstimer, "fillGuardCells-
    locals", taustr, TAU_FIELD);
```

```
// ...
 TAU_PROFILE_START(sendtimer);
     // set up messages to be sent
    Message** mess = new Message*[nprocs];
     int iproc;
     for (iproc=0; iproc<nprocs; ++iproc) {
       mess[iproc] = NULL;
      recvmsg[iproc] = false; \}/ ... other code
 TAU_PROFILE_STOP(sendtimer);
   ...
}
```
# **TAU\_GLOBAL\_TIMER(timer, name, type, group);**

Arguments: Profiler timer; string name, type; TauGroup\_t group;

As TAU PROFILE TIMER is used within the scope of a block (typically a routine), TAU\_GLOBAL\_TIMER can be used across different routines in the same file.

# **TAU\_GLOBAL\_TIMER\_START(timer);**

Arguments: Profiler timer;

TAU\_GLOBAL\_TIMER\_START starts the timer. The timer in this case is declared in the file scope.

# **TAU\_GLOBAL\_TIMER\_STOP(timer);**

Arguments:

```
Profiler timer;
TAU_GLOBAL_TIMER_STOP stops the timer which is declared in the file scope.
Example:
TAU_GLOBAL_TIMER(looptimer, "Loops in foo.cpp", " ",
                     TAU_USER);
void foo()
{
   TAU_GLOBAL_TIMER_START(looptimer);
   for (i=0; i<N; i++) \{ /* do something */ \}TAU_GLOBAL_TIMER_STOP(looptimer);
}
void bar()
{
   TAU_GLOBAL_TIMER_START(looptimer);
   for(j=0; j<N; j++) { /* do something */ }
   TAU_GLOBAL_TIMER_STOP(looptimer);
}
```
#### **TAU\_PROFILE\_SET\_GROUP\_NAME(groupname);**

Arguments: char \*groupname;

TAU\_PROFILE\_SET\_GROUP\_NAME macro allows the user to change the group name associated with the instrumented routine. This macro must be called within the instrumented routine.

```
void foo()
{
   TAU_PROFILE("foo()", "void ()", TAU_USER);
   TAU_PROFILE_SET_GROUP_NAME("Particle");
   /* gives a more meaningful group name */
}
```
**C++ Measurement API**

# **TAU\_PROFILE\_TIMER\_SET\_GROUP\_NAME(timer, groupname);**

Arguments: Profiler timer; char \*groupname;

TAU\_PROFILE\_TIMER\_SET\_GROUP\_NAME changes the group name associated with a given timer.

Example:

```
void foo()
{
   TAU_PROFILE_TIMER(looptimer, "foo: loop1", " ",
       TAU_USER);
  TAU_PROFILE_START(looptimer);
   for (int i = 0; i < N; i++) \{ /* do something */ \}TAU_PROFILE_STOP(looptimer);
  TAU_PROFILE_TIMER_SET_GROUP_NAME("Field");
}
```
# **TAU\_PROFILE\_STMT(statement);**

Arguments: statement;

TAU\_PROFILE\_STMT declares a variable that is used only during profiling or for execution of a statement that takes place only when the instrumentation is active. When instrumentation is inactive (i.e., when profiling and tracing are turned off as described in Chapter 2), all macros are defined as null.

Example:

```
TAU_PROFILE_STMT(T obj;); // T is a template parameter)
TAU_TYPE_STRING(str, "void () " + CT(obj) );
```
*TAU Portable Profiling and Tracing Toolkit User's Guide* **39**

# **TAU\_PROFILE\_INIT(argc, argv);**

Arguments: int argc; char \*\*argv;

TAU\_PROFILE\_INIT parses the command-line arguments for the names of profile groups that are to be selectively enabled for instrumentation. By default, if this macro is not used, functions belonging to all profile groups are enabled.

Example:

```
int main(int argc, char **argv){
  TAU_PROFILE("main()", "int (int, char **)",
    TAU_DEFAULT);
 TAU_PROFILE_INIT(argc, argv);
...
}
```
#### **TAU\_PROFILE\_SET\_NODE(myNode);**

Arguments: int myNode;

The TAU\_PROFILE\_SET\_NODE macro sets the node identifier of the executing task for profiling and tracing. Tasks are identified using node, context and thread ids. The profile data files generated will accordingly be named profile.<node>.<context>.<thread>.

# **TAU\_PROFILE\_SET\_CONTEXT(myContext);**

Argument:

int myContext;

TAU\_PROFILE\_SET\_CONTEXT sets the context parameter of the executing task for profiling and tracing purposes. This is similar to setting the node parameter with TAU\_PROFILE\_SET\_NODE.

# **TAU\_REGISTER\_THREAD();**

To register a thread with the profiling system, invoke the TAU\_REGISTER\_THREAD macro in the run method of the thread prior to executing any other TAU macro. This sets up thread identifiers that are later used by the instrumentation system.

#### **TAU\_REGISTER\_FORK(nodeid, option);**

Arguments: int nodeid; enum TauFork\_t option; /\* TAU\_INCLUDE\_PARENT\_DATA or TAU\_EXCLUDE\_PARENT\_DATA\*/

To register a child process obtained from the fork() syscall, invoke the TAU\_REGISTER\_FORK macro. It takes two parameters, the first is the node id of the child process (typically the process id returned by the fork call or any 0..N-1 range integer). The second parameter specifies whether the performance data for the child process should be derived from the parent at the time of fork (TAU\_INCLUDE\_PARENT\_DATA) or should be independent of its parent at the time of fork (TAU\_EXCLUDE\_PARENT\_DATA). If the process id is used as the node id, before any analysis is done, all profile files should be converted to contiguous node numbers (from 0..N-1). It is highly recommended to use flat contiguous node numbers in this call for profiling and tracing.

Example:

```
pID = fork();
if (pID == 0) {
```
*TAU Portable Profiling and Tracing Toolkit User's Guide* **41**

```
 printf("Parent : pid returned %d\n", pID);
         }
         else
         {
// If we'd used the TAU_INCLUDE_PARENT_DATA, we'd get
// the performance data from the parent in this process
// as well.
        TAU_REGISTER_FORK(pID, TAU_EXCLUDE_PARENT_DATA);
                 printf("Child : pid = %d", pID);
         }
```
# **TAU\_PROFILE\_EXIT(message);**

Argument: const char \* message;

TAU\_PROFILE\_EXIT should be called prior to an error exit from the program so that any profiles or event traces can be dumped to disk before quitting.

Example:

```
if ((ret = open(...)) < 0) {
  TAU PROFILE_EXIT("ERROR in opening a file");
  perror("open() failed");
  exit(1);}
```
# **TAU\_PROFILE\_TIMER\_SET\_NAME(t, newname)**

```
Arguments:
Profiler timer;
string newname;
```
**C++ Measurement API**

TAU\_PROFILE\_TIMER\_SET\_NAME macro changes the name associated with a timer to the newname argument.

Example:

```
void foo()
{
 TAU_PROFILE_TIMER(timer1, "foo:loop1", " ", TAU_USER);
 ...
 TAU_PROFILE_TIMER_SET_NAME(timer1, "foo:lines 21-34");
}
```
# **TAU\_PROFILE\_TIMER\_SET\_TYPE(t, newtype)**

Arguments: Profiler t; string newtype;

This macro changes the type string associated with the timer. Similar to TAU\_PROFILE\_TIMER\_SET\_NAME.

# **TAU\_PROFILE\_TIMER\_SET\_GROUP(t, group)**

Arguments: Profiler t; TauGroup\_t group;

TAU\_PROFILE\_TIMER\_SET\_GROUP changes the group associated with a timer.

Example:

```
void foo()
\{ TAU_PROFILE_TIMER(t, "foo loop timer", " ", TAU_USER1);
...
```
*TAU Portable Profiling and Tracing Toolkit User's Guide* **43**

```
 TAU_PROFILE_TIMER_SET_GROUP(t, TAU_USER3);
}
```
## **TAU\_DISABLE\_INSTRUMENTATION();**

TAU\_DISABLE\_INSTRUMENTATION macro disables all entry/exit instrumentation within all threads of a context. This allows the user to selectively enable and disable instrumentation in parts of his/her code. It is important to re-enable the instrumentation within the same basic block and scope.

# **TAU\_ENABLE\_INSTRUMENTATION();**

TAU\_ENABLE\_INSTRUMENTATION macro re-enables all TAU instrumentation. All instances of functions and statements that occur between the disable/enable section are ignored by TAU. This allows a user to limit the trace size, if the macros are used to disable recording of a set of iterations that have the same characteristics as, for example, the first recorded instance.

Example:

```
main() {
   foo();
  TAU_DISABLE_INSTRUMENTATION();
  for (int i =0; i < N; i++) {
     bar(); // not recorded
   }
  TAU_ENABLE_INSTRUMENTATION();
   bar(); // recorded
}
```
**C++ Measurement API**

# **TAU\_ENABLE\_GROUP(group);**

Arguments: TauGroup\_t group;

TAU\_ENABLE\_GROUP macro turns on instrumentation in all routines associated with the profile group.

Example:

```
void foo()
{
  TAU_PROFILE("foo()", " ", TAU_USER);
   ...
   TAU_ENABLE_GROUP(TAU_USER);
}
```
# **TAU\_DISABLE\_GROUP(group);**

Arguments: TauGroup\_t group;

TAU\_DISABLE\_GROUP macro turns off instrumentation in all routines associated with the profile group.

Example:

```
void foo()
{
   TAU_PROFILE("foo()", " ", TAU_USER);
   ...
   TAU_DISABLE_GROUP(TAU_USER);
}
```
*TAU Portable Profiling and Tracing Toolkit User's Guide* **45**

# **TAU\_GET\_PROFILE\_GROUP(groupname);**

Arguments: string groupname;

TAU\_GET\_PROFILE\_GROUP allows the user to dynamically create groups based on strings, rather than use predefined, statically assigned groups such as TAU\_USER1, TAU\_USER2 etc. This allows names to be associated in creating unique groups that are more meaningful, using names of files or directories for instance.

Example:

```
#define PARTICLES TAU_GET_GROUP("PARTICLES")
void foo()
{
   TAU_PROFILE("foo()", " ", PARTICLES);
}
void bar()
{
   TAU_PROFILE("bar()", " ", PARTICLES);
}
```
# **TAU\_ENABLE\_GROUP\_NAME(groupname);**

Arguments: string groupname;

TAU\_ENABLE\_GROUP\_NAME macro can turn on the instrumentation associated with routines based on a dynamic group assigned to them. It is important to note that this and the TAU\_DISABLE\_GROUP\_NAME macros apply to groups created dynamically using TAU\_GET\_PROFILE\_GROUP.

**C++ Measurement API**

# **TAU\_DISABLE\_GROUP\_NAME(groupname);**

Arguments: string groupname;

Similar to TAU\_ENABLE\_GROUP\_NAME, this macro turns off the instrumentation in all routines associated with the dynamic group created using TAU\_GET\_PROFILE\_GROUP.

#### Example:

```
#define PARTICLES TAU_GET_PROFILE_GROUP("PARTICLES");
void foo()
{
  TAU_DISABLE_GROUP_NAME("PARTICLES");
   /* after some work */
  TAU_ENABLE_GROUP_NAME("PARTICLES");
}
```
# **TAU\_ENABLE\_ALL\_GROUPS();**

This macro turns on instrumentation in all groups

# **TAU\_DISABLE\_ALL\_GROUPS();**

This macro turns off instrumentation in all groups.

Example:

```
void foo()
{
  TAU DISABLE ALL GROUPS();
  TAU_ENABLE_GROUP_NAME("PARTICLES");
```
*TAU Portable Profiling and Tracing Toolkit User's Guide* **47**

}

#### **TAU\_REGISTER\_EVENT(variable, event\_name);**

```
Arguments:
TauUserEvent & variable;
char * event_name;
```
TAU can profile user-defined events using TAU\_REGISTER\_EVENT. The meaning of the event is determined by the user.

# **TAU\_EVENT(variable, value);**

```
Arguments: TauUserEvent & variable;
double value;
```
TAU\_EVENT associates a value with some user-defined event. When the event is triggered and this macro is executed, TAU maintains statistics, such as maximum, minimum values, standard deviation, number of samples, etc. for tracking this event.

Example:

```
int ArraySend(int arrayid)
{
  TAU_REGISTER_EVENT(taumsgsize, "Size of message asso-
    ciated with Arrays");
  int size = GetArraySize(arrayid);
  TAU_EVENT(size);
// ...
}
```
**C++ Measurement API**

# **TAU\_REPORT\_STATISTICS();**

TAU\_REPORT\_STATISTICS prints the aggregate statistics of user events across all threads in each node. Typically, this should be called just before the main thread exits.

# **TAU\_REPORT\_THREAD\_STATISTICS();**

TAU\_REPORT\_THREAD\_STATISTICS prints the aggregate, as well as per thread user event statistics. Typically, this should be called just before the main thread exits.

# **TAU\_TRACE\_SENDMSG(tag, destination, length);**

Arguments: int tag; int destination; int length;

TAU\_TRACE\_SENDMSG traces an inter-process message communication when a tagged message is sent to a destination process.

# **TAU\_TRACE\_RECVMSG(tag, source, length);**

Arguments: int tag; int source; int length; TAU\_TRACE\_RECVMSG traces a receive operation where tag represents the type of the message received from the source process.

Example:

```
if (pid == 0) {
  TAU_TRACE_SENDMSG(currCol, sender, ncols * sizeof(T));
  MPI_Send(vctr2, ncols * sizeof(T), MPI_BYTE, sender,
    currCol, MPI_COMM_WORLD);
} else {
  MPI_Recv(&ans, sizeof(T), MPI_BYTE, MPI_ANY_SOURCE,
    MPI_ANY_TAG,MPI_COMM_WORLD, &stat);
  MPI_Get_count(&stat, MPI_BYTE, &recvcount);
  TAU_TRACE_RECVMSG(stat.MPI_TAG, stat.MPI_SOURCE,
    recvcount);
}
```
NOTE: When TAU is configured to use MPI (-mpiinc=<dir> -mpilib=<dir>), the TAU\_TRACE\_RECVMSG and TAU\_TRACE\_SENDMSG macros are not required. The wrapper interposition library in \$(TAU\_MPI\_LIBS) uses these macros internally for logging messages.

### **TAU\_DB\_DUMP();**

TAU\_DB\_DUMP macro dumps all profile data to disk and records a checkpoint or a snapshot of the profile statistics at that instant. The dump files are named dump.<node>.<context>.<thread>.

## **TAU\_DB\_DUMP\_INCR();**

This is similar to the TAU\_DB\_DUMP macro but it produces dump files that have a timestamp in their names. This allows the user to record timestamped incremental dumps as the application executes.

# **TAU\_GET\_FUNC\_NAMES(functionList, numFuncs);**

Arguments: char \*\*functionList; int numFuncs;

This macro fills the funcList argument with the list of timer and routine names. It also records the number of routines active in the numFuncs argument.

# **TAU\_DUMP\_FUNC\_NAMES();**

This macro writes the names of active functions to a file named dump\_functionnames\_<node>.<context>.

# **TAU\_GET\_COUNTER\_NAMES(counterList, numCounters);**

Arguments: char \*\*counterList; int numCounters;

TAU\_GET\_COUNTER\_NAMES returns the list of counter names and the number of counters used for measurement. When wallclock time is used, the counter name of "default" is returned.

# **TAU\_GET\_FUNC\_VALS(inFuncs, numRoutines, counterExclusiveValues, counterInclusiveValues,**

#### **numCalls, numSubrs, counterNames, numOfCounters);**

It gets detailed performance data for the list of routines. The user specifies inFuncs and the number of routines; TAU then returns the other arguments with the performance data. counterExclusiveValues and counterInclusiveValues are two dimensional arrays: the first dimension is the routine id and the second is counter id. The value is indexed by these two dimensions. numCalls and numSubrs (or child routines) are one dimensional arrays.

Example:

```
 const char **inFuncs;
 /* The first dimension is functions, and the second
        dimension is counters */
 double **counterExclusiveValues;
 double **counterInclusiveValues;
 int *numOfCalls;
 int *numOfSubRoutines;
 const char **counterNames;
 int numOfCouns;
 TAU_GET_FUNC_NAMES(functionList, numOfFunctions);
 /* We are only interested in the first two routines
        that are executing in
   this context. So, we allocate space for two routine
        names and get the
   performance data for these two routines at runtime.
         */
 if(numOfFunctions >=2 ){
   inFuncs = (const char **) malloc(sizeof(const char
         *) * 2);
  inFuncs[0] = functionList[0]; inFuncs[1] = functionList[1];
   //Just to show consistency.
   TAU_DB_DUMP();
   TAU_GET_FUNC_VALS(inFuncs, 2,
```

```
 counterExclusiveValues,
                      counterInclusiveValues,
                      numOfCalls,
                      numOfSubRoutines,
                      counterNames,
                      numOfCouns);
   TAU_DUMP_FUNC_VALS_INCR(inFuncs, 2);
 cout << "@@@@@@@@@@@@@@@" << endl;
 cout << "The number of counters is: " << numOfCouns <<
        endl;
 cout << "The first counter is: " << counterNames[0] <<
        endl;
 cout << "The Exclusive value of: " << inFuncs[0]
      << " is: " << counterExclusiveValues[0][0] <<
        endl;
 cout << "The numOfSubRoutines of: " << inFuncs[0]
      << " is: " << numOfSubRoutines[0]
      << endl;
 cout << "The Inclusive value of: " << inFuncs[1]
      << " is: " << counterInclusiveValues[1][0]
      << endl;
 cout << "The numOfCalls of: " << inFuncs[1]
      << " is: " << numOfCalls[1]
      << endl;
 cout << "@@@@@@@@@@@@@@@" << endl;
 }
 TAU_DB_DUMP_INCR();
```
# **TAU\_DUMP\_FUNC\_VALS(inFuncs, numFuncs);**

Arguments: char \*\*inFuncs; int numFuncs;

TAU\_DUMP\_FUNC\_VALS writes the data associated with the routines listed in inFuncs to disk. The number of routines is specified by the user in numFuncs.

#### **TAU\_DUMP\_FUNC\_VALS\_INCR(inFuncs, numFuncs);**

Arguments: char \*\*inFuncs; int numFuncs;

Similar to TAU\_DUMP\_FUNC\_VALS. This macro creates an incremental selective dump and dumps the results with a date stamp to the filename such as sel\_dump\_\_Thu-Mar-28-16:30:48-2002\_\_.0.0.0. In this manner the previous TAU\_DUMP\_FUNC\_VALS\_INCR(...) are not overwritten (unless they occur within a second).

#### *TAU Mapping API*

TAU allows the user to map performance data of entities from one layer to another in multi-layered software. Mapping is used in profiling (and tracing) both synchronous and asynchronous models of computation. For mapping, the following macros are used. First locate and identify the higher-level statement using the TAU\_MAPPING macro. Then, associate a function identifier with it using the TAU\_MAPPING\_OBJECT. Associate the high level statement to a FunctionInfo object that will be visible to lower level code, using TAU\_MAPPING\_LINK, and then profile entire blocks using TAU\_MAPPING\_PROFILE. Independent sets of statements can be profiled using TAU\_MAPPING\_PROFILE\_TIMER, TAU MAPPING PROFILE START, and TAU MAPPING PROFILE STOP

macros using the FunctionInfo object. The TAU examples/mapping directory has two examples (embedded and external) that illustrate the use of this mapping API for generating object-oriented profiles.

# **TAU\_MAPPING(statement, key);**

Arguments: statement ; // any C++ statement TauGroup\_t key; // TAU group/unique key associated

TAU\_MAPPING is used to encapsulate the C++ statement that we want to map to some other layer. The other layer can execute synchronously or asynchronously with respect to this statement. The key corresponds to a number that the lower layer will use to refer to this statement. For example,

```
int main()
{
  Array <2> A(N, N), B(N, N), C(N,N), D(N, N);
   //Original statement:
 A = B + C + D;
   //Instrumented statement:
  TAU_MAPPING(A = B + C + D; , TAU_USER);...
}
```
# **TAU\_MAPPING\_CREATE(name, type, key, groupname, tid);**

Arguments: char \*name, type, groupname; TauGroup\_t key; // TAU group/unique key associated int tid; // Thread id

TAU MAPPING CREATE is similar to TAU MAPPING but it requires the name, type and group name parameters (as character strings) to be specified. It creates a

mapping and associates it with the key that is specified. Later, this key may be specified to retrieve the FunctionInfo object associated with this key for timing purposes. The thread identifier is specified in the tid parameter.

Example:

```
TAU_MAPPING_CREATE("foo()", "void ()",
function id, "USER", tid);
```
### **TAU\_MAPPING\_OBJECT(FuncIdVar);**

Arguments: FunctionInfo \*FuncIdVar;

To create storage for an identifier associated with a higher level statement that is mapped using TAU\_MAPPING, we use the TAU\_MAPPING\_OBJECT macro. For example, in the TAU\_MAPPING example, the array expressions are created into objects of a class ExpressionKernel, and each statement is an object that is an instance of this class. To embed the identity of the statement we store the mapping object in a data field in this class. This is shown below:

```
 template<class LHS,class Op,class RHS,class EvalTag>
class ExpressionKernel : public Pooma::Iterate_t
{
public:
  typedef ExpressionKernel<LHS, Op, RHS, EvalTag> This_t;
   //
   // Construct from an Expr.
   // Build the kernel that will evaluate the expression
on the given domain.
   // Acquire locks on the data referred to by the
expression.
   //
   ExpressionKernel(const LHS&,const Op&,const
RHS&,Pooma::Scheduler_t&);
   virtual ~ExpressionKernel();
   //
```

```
 // Do the loop.
   //
   virtual void run();
private:
   // The expression we will evaluate.
  LHS lhs m;
   Op op_m;
   RHS rhs_m;
   TAU_MAPPING_OBJECT(TauMapFI)
};
```
# **TAU\_MAPPING\_LINK(FuncIdVar, Key);**

Arguments: FunctionInfo \*FuncIdVar; TauGroup\_t Key;

TAU MAPPING LINK creates a link between the object defined in TAU\_MAPPING\_OBJECT (that identifies a statement) and the actual higher-level statement that is mapped with TAU\_MAPPING. The Key argument represents a profile group to which the statement belongs, as specified in the TAU\_MAPPING macro argument. For the example of array statements, this link should be created in the constructor of the class that represents the expression. TAU\_MAPPING\_LINK should be executed before any measurement takes place. It assigns the identifier of the statement to the object to which FuncIdVar refers. For example

```
//
// Constructor
// Input an expression and record it for later use.
//
template<class LHS,class Op,class RHS,class EvalTag>
ExpressionKernel<LHS,Op,RHS,EvalTag>::
ExpressionKernel(const LHS& lhs,const Op& op,const
    RHS& rhs, Pooma::Scheduler_t& scheduler) :
    Pooma::Iterate_t(scheduler, forEachTag(Make-
    Expression<LHS>::make(lhs), DataBlockTag<Count-
    Blocks>(),SumCombineTag()) +
```

```
forEachTag(MakeExpression<RHS>::make(rhs), Dat-
    aBlockTag<CountBlocks>(),SumCombineTag()), -1),
     lhs_m(lhs), op_m(op), rhs_m(rhs)
{
  TAU_MAPPING_LINK(TauMapFI, TAU_USER)
// .. rest of the constructor
}
```
# **TAU\_MAPPING\_PROFILE (FuncIdVar);**

Arguments; FunctionInfo \*FuncIdVar;

The TAU\_MAPPING\_PROFILE macro measures the time and attributes it to the statement mapped in TAU\_MAPPING macro. It takes as its argument the identifier of the higher level statement that is stored using TAU\_MAPPING\_OBJECT and linked to the statement using TAU\_MAPPING\_LINK macros.

TAU\_MAPPING\_PROFILE measures the time spent in the entire block in which it is invoked. For example, if the time spent in the run method of the class does work that must be associated with the higher-level array expression, then, we can instrument it as follows:

```
//
// Evaluate the kernel
// Just tell an InlineEvaluator to do it.
//
template<class LHS,class Op,class RHS,class EvalTag>
void
ExpressionKernel<LHS,Op,RHS,EvalTag>::run()
{
   TAU_MAPPING_PROFILE(TauMapFI)
  // Just evaluate the expression.
  KernelEvaluator<EvalTag>().evalate(lhs_m,op_m,rhs_m);
   // we could release the locks here or in dtor
}
```
**TAU Mapping API**

# **TAU\_MAPPING\_PROFILE\_TIMER(timer, FuncIdVar);**

Arguments: Profiler timer; FunctionInfo \* FuncIdVar;

TAU\_MAPPING\_PROFILE\_TIMER enables timing of individual statements, instead of complete blocks. It will attribute the time to a higher-level statement. The second argument is the identifier of the statement that is obtained after TAU\_MAPPING\_OBJECT and TAU\_MAPPING\_LINK have executed. The timer argument in this macro is any variable that is used subsequently to start and stop the timer.

# **TAU\_MAPPING\_PROFILE\_START(timer, tid);**

Argument: Profiler timer; int tid;

TAU\_MAPPING\_PROFILE\_START starts the timer that is created using TAU\_MAPPING\_PROFILE\_TIMER. This will measure the elapsed time in groups of statements, instead of the entire block. A corresponding stop statement stops the timer as described next. The thread identifier is specified in the tid parameter.

# **TAU\_MAPPING\_PROFILE\_STOP(tid);**

Arguments: int tid;

TAU\_MAPPING\_PROFILE\_STOP stops the timer associated with the mapped lower-level statements. This is used in conjunction with TAU MAPPING PROFILE TIMER and TAU MAPPING PROFILE START macros. Example:

template<class LHS,class Op,class RHS,class EvalTag> void

```
ExpressionKernel<LHS,Op,RHS,EvalTag>::run()
{
 TAU_MAPPING_PROFILE_TIMER(timer, TauMapFI);
 printf("ExpressionKernel::run() this = <math>x\n</math> // Just evaluate the expression.
 TAU_MAPPING_PROFILE_START(timer);
       KernelEvaluator<EvalTag>().evaluate(lhs_m, op_m,
          rhs_m);
 TAU_MAPPING_PROFILE_STOP();
   // we could release the locks here instead of in the
dtor.
}
```
This concludes our Mapping section.

#### *C Measurement API*

The API for instrumenting C source code is similar to the  $C_{++}$  API. The difference is that the TAU\_PROFILE() macro is not available for identifying an entire block of code or function. Instead, routine transitions are explicitly specified using TAU\_PROFILE\_TIMER() macro with TAU\_PROFILE\_START() and TAU\_PROFILE\_STOP() macros to indicate the entry and exit from a routine. Note that, TAU\_TYPE\_STRING() and CT() macros are not applicable for C. It is important to declare the TAU\_PROFILE\_TIMER() macro after all the variables have been declared in the function and before the execution of the first C statement.

Example:

```
int main (int argc, char **argv)
{
  int ret;
  pthread_attr_t attr;
 pthread_t tid;
 TAU_PROFILE_TIMER(tautimer,"main()", "int (int, char
    **)", TAU_DEFAULT);
   TAU_PROFILE_START(tautimer);
```

```
 TAU_PROFILE_INIT(argc, argv);
 TAU_PROFILE_SET_NODE(0);
 pthread_attr_init(&attr);
 printf("Started Main...\n");
 // other statements
TAU PROFILE STOP(tautimer);
 return 0;
```
# *Fortran90 Measurement API*

The Fortran90 TAU API allows source code written in Fortran to be instrumented for TAU. This API is comprised of Fortran routines. As explained in Chapter 2, the instrumentation can be disabled in the program by using the TAU stub makefile variable TAU\_DISABLE on the link command line. This points to a library that contains empty TAU instrumentation routines.

# **TAU\_PROFILE\_INIT()**

TAU\_PROFILE\_INIT routine must be called before any other TAU instrumentation routines. It is called once, in the top level routine (program). It initializes the TAU library.

Example:

}

```
 PROGRAM SUM_OF_CUBES
 integer profiler(2)
 save profiler
```
 **call TAU\_PROFILE\_INIT()**

# **TAU\_PROFILE\_TIMER(profiler, name)**

Arguments:

```
integer profiler(2)
character name(size)
```
To profile a block of Fortran code, such as a function, subroutine, loop etc., the user must first declare a profiler, which is an integer array of two elements (pointer) with the save attribute, and pass it as the first parameter to the TAU\_PROFILE\_TIMER subroutine. The second parameter must contain the name of the routine, which is enclosed in a single quote. TAU\_PROFILE\_TIMER declares the profiler that must be used to profile a block of code. The profiler is used to profile the statements using TAU\_PROFILE\_START and TAU\_PROFILE\_STOP as explained later. Example:

```
subroutine bcast_inputs
implicit none
integer profiler(2)
save profiler
```

```
include 'mpinpb.h'
include 'applu.incl'
```
integer IERR

**call TAU\_PROFILE\_TIMER(profiler, 'bcast\_inputs')**

#### **TAU\_PROFILE\_START(profiler)**

Arguments: integer profiler(2)

TAU\_PROFILE\_START starts the timer for profiling a set of statements. The timer (or the profiler) must be declared using TAU\_PROFILE\_TIMER routine, prior to using TAU\_PROFILE\_START.

#### **TAU\_PROFILE\_STOP(profiler)**

Arguments:

integer profiler(2)

TAU\_PROFILE\_STOP stops the timer used to profile a set of statements. It is used in conjunction with TAU\_PROFILE\_TIMER and TAU\_PROFILE\_START subroutines.

Example: subroutine setbv implicit none include 'applu.incl' c------------------------------------------------- c local variables c------------------------------------------------- **integer profiler(2) save profiler** integer i, j, k integer iglob, jglob **call TAU\_PROFILE\_TIMER(profiler, 'setbv') call TAU\_PROFILE\_START(profiler)** c set the dependent variable values along the top and c bottom faces do j = 1, ny jglob = jpt + j do i = 1, nx  $iglob = ipt + i$  call exact( iglob, jglob, 1, u( 1, i, j, 1 ) ) call exact( iglob, jglob, nz, u( 1, i, j, nz ) ) end do end do **call TAU\_PROFILE\_STOP(profiler)** return end

#### **TAU\_PROFILE\_SET\_NODE(myNode)**

Arguments: integer myNode

The TAU\_PROFILE\_SET\_NODE macro sets the node identifier of the executing task for profiling and tracing. Tasks are identified using node, context and thread ids. The profile data files generated will accordingly be named profile.<node>.<context>.<thread>.

# **TAU\_PROFILE\_SET\_CONTEXT(myContext)**

Argument: integer myContext

TAU\_PROFILE\_SET\_CONTEXT sets the context parameter of the executing task for profiling and tracing purposes. This is similar to setting the node parameter with TAU PROFILE SET NODE.

# **TAU\_PROFILE\_REGISTER\_THREAD()**

To register a thread with the profiling system, invoke the TAU\_PROFILE\_REGISTER\_THREAD routine in the run method of the thread prior to executing any other TAU routine. This sets up thread identifiers that are later used by the instrumentation system.

#### **TAU\_DISABLE\_INSTRUMENTATION()**

TAU\_DISABLE\_INSTRUMENTATION macro disables all entry/exit instrumentation within all threads of a context. This allows the user to selectively enable and disable instrumentation in parts of his/her code. It is important to re-enable the instrumentation within the same basic block.

# **TAU\_ENABLE\_INSTRUMENTATION()**

TAU\_ENABLE\_INSTRUMENTATION macro re-enables all TAU instrumentation. All instances of functions and statements that occur between the disable/enable section are ignored by TAU. This allows a user to limit the trace size, if the macros are used to disable recording of a set of iterations that have the same characteristics as, for example, the first recorded instance.

Example:

call TAU DISABLE INSTRUMENTATION() ... call TAU\_ENABLE\_INSTRUMENTATION()

# **TAU\_PROFILE\_EXIT(message)**

Argument: character message(size)

TAU\_PROFILE\_EXIT should be called prior to an error exit from the program so that any profiles or event traces can be dumped to disk before quitting.

Example:

call TAU\_PROFILE\_EXIT('abort called')

# **TAU\_REGISTER\_EVENT(variable, event\_name)**

Arguments: int variable(2) character event\_name(size)

TAU can profile user-defined events using TAU\_REGISTER\_EVENT. The meaning of the event is determined by the user. The first argument to TAU\_REGISTER\_EVENT is the pointer to an integer array. This array is declared with a save attribute as shown below.

Example:

```
integer eventid(2)
save eventid
call TAU_REGISTER_EVENT(eventid, 'Error in Iteration')
```
#### **TAU\_EVENT(variable, value)**

```
Arguments:
integer variable(2)
real value
```
TAU\_EVENT associates a value with some user-defined event. When the event is triggered and this macro is executed, TAU maintains statistics, such as maximum, minimum values, standard deviation, number of samples, etc. for tracking this event.

Example:

```
 call TAU_REGISTER_EVENT(taumsgsize, 'Message size')
 call TAU_EVENT(size)
```
# **TAU\_REPORT\_STATISTICS()**

TAU\_REPORT\_STATISTICS prints the aggregate statistics of user events across all threads in each node. Typically, this should be called just before the main thread exits.

# **TAU\_REPORT\_THREAD\_STATISTICS()**

TAU\_REPORT\_THREAD\_STATISTICS prints the aggregate, as well as per thread user event statistics. Typically, this should be called just before the main thread exits.
**Summary**

## **TAU\_TRACE\_SENDMSG(tag, destination, length)**

Arguments: integer tag integer destination integer length

TAU\_TRACE\_SENDMSG traces an inter-process message communication when a tagged message is sent to a destination process.

## **TAU\_TRACE\_RECVMSG(tag, source, length)**

Arguments: integer tag integer source integer length

TAU\_TRACE\_RECVMSG traces a receive operation where tag represents the type of the message received from the source process.

### *Summary*

In C++, a single macro TAU\_PROFILE, is sufficient to profile a block of statements. In C and Fortran, the user must use statement level timers to achieve this, using TAU\_PROFILE\_TIMER, TAU\_PROFILE\_START and TAU\_PROFILE\_STOP. Instrumentation of C++ source code can be done manually or by using tau\_instrumentor, a tool that can automatically insert TAU annotations in the source code. Implementation of a Fortran 90 instrumentor is in progress.

**Instrumentation**

**CHAPTER 4** *Profiling*

This chapter describes running an instrumented application and the generation and subsequent analysis of profile data. Profiling shows the summary statistics of performance metrics that characterize application performance behavior. Examples of performance metrics are the CPU time associated with a routine, the count of the secondary data cache misses associated with a group of statements, the number of times a routine executes, etc.

## *Running the application*

After instrumentation and compilation are completed, the profiled application is run to generate the profile data files. These files can be stored in a directory specified by the environment variable PROFILEDIR as explained in Chapter 2. By default, all instrumented routines and statements are measured. To selectively measure groups of routines and statements, we can use the command-line parameter  $-\text{profitile}$ to specify the statements to be profiled. Example:

```
% setenv PROFILEDIR /home/sameer/profiledata/
experiment55
% mpirun -np 4 matrix
```
This profiles all routines

% mpirun -np 4 matrix --profile io+field+2

The above profiles routines belonging to TAU\_IO, TAU\_FIELD and TAU\_USER2 profile groups. For a detailed list of groups, please refer to [TAU-PGROUPS-URL]

### *Running an application using DynInstAPI*

Install DynInstAPI package and refer to the installed directory while configuring TAU. Use **tau run**, a tool that instruments the application at runtime.

The commandline options accepted by tau\_run are:

Usage: tau\_run [-Xrun<Taulibrary> ] [-f <instrumentation file> ] <application> [args]

By default, libTAU.so is loaded by tau run. However, the user can override this and specify another file using the -Xrun<Taulibrary>. In this case lib<Taulibrary>.so will be loaded using LD\_LIBRARY\_PATH. The -f <instrumentation file> option can be used to specify an exclude/include list of routines for instrumentation. The list of routines to be excluded from instrumentation is specified, one per line, enclosed by BEGIN\_EXCLUDE\_LIST and END\_EXCLUDE\_LIST. Instead of specifying which routines should be excluded, the user can specify the list of routines that are to be instrumented using the include list, one routine name per line, enclosed by BEGIN\_INCLUDE\_LIST and END\_INCLUDE\_LIST. Example:

```
BEGIN_EXCLUDE_LIST
void quicksort(int *, int, int)
void sort_5elements(int *)
void interchange(int *, int *)
END_EXCLUDE_LIST
```
To use tau run, TAU is configured with DyninstAPI as shown below:

```
% configure -dyninst=/usr/local/packages/dyninstAPI
% make install
% cd tau/examples/dyninst
% make install
% tau_run klargest 2500 23
% pprof; racy
```
# *Using Hardware Performance Counters*

Performance counters exist on modern microprocessors. These count hardware performance events such as cache misses, floating point operations, etc. while the program executes on the processor. The Performance Data Standard and API (PAPI, [PAPI-URL]) and Performance Counter Library (PCL, [PCL-URL]) packages provide a uniform interface to access these performance counters. TAU can use either PAPI or PCL to access these hardware performance counters. To do so, download and install PAPI or PCL. Then, configure TAU using the -pcl=<dir> or -papi=<dir> configuration command-line option to specify the location of PCL or PAPI. Build TAU and applications as you normally would (as described in Chapters 2 and 3). While running the application, set the environment variable **PCL\_EVENT** or **PAPI\_EVENT** respectively, to specify which hardware performance counter TAU should use while profiling the application. For example to measure the floating point operations in routines using PCL,

% ./configure -pcl=/usr/local/packages/pcl-1.2 % setenv PCL\_EVENT PCL\_FP\_INSTR

### % mpirun -np 8 application

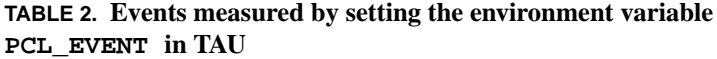

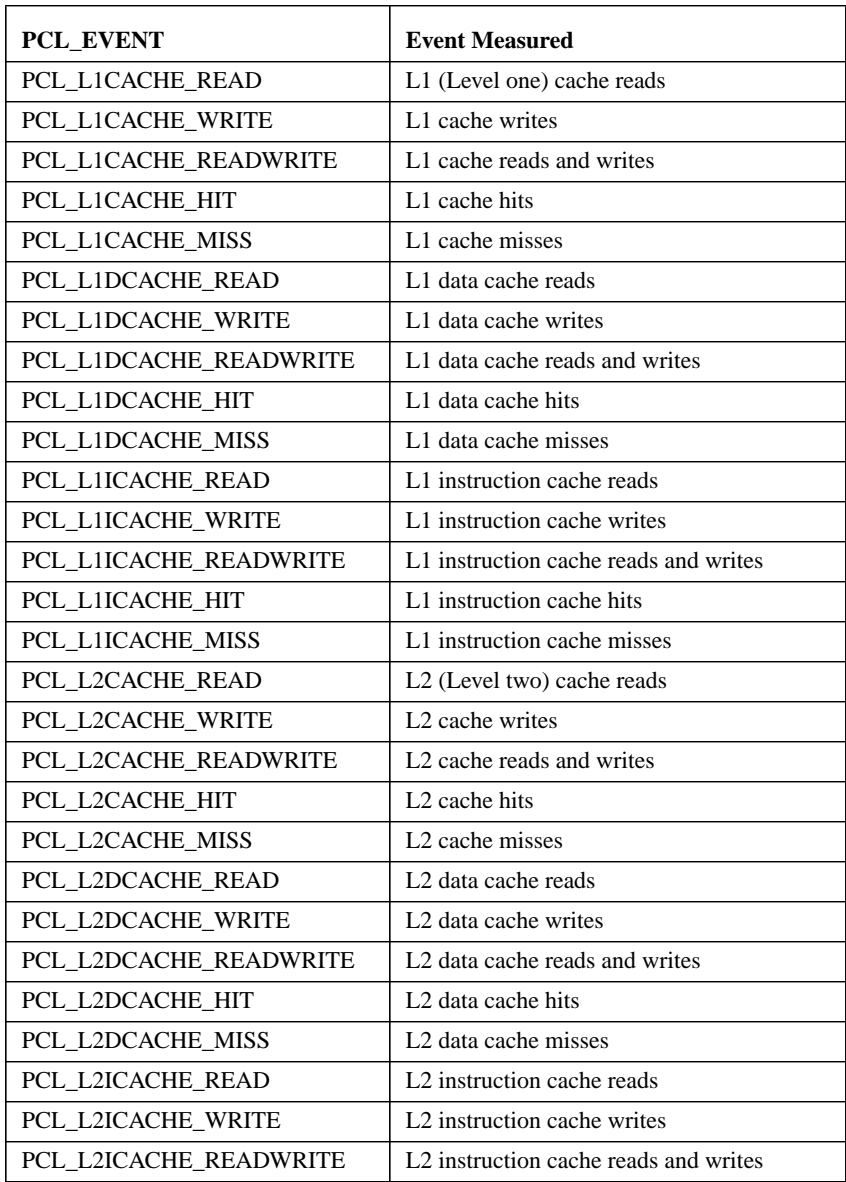

| PCL_EVENT            | <b>Event Measured</b>                        |
|----------------------|----------------------------------------------|
| PCL_L2ICACHE_HIT     | L <sub>2</sub> instruction cache hits        |
| PCL_L2ICACHE_MISS    | L <sub>2</sub> instruction cache misses      |
| PCL TLB HIT          | TLB (Translation Lookaside Buffer) hits      |
| PCL_TLB_MISS         | TLB misses                                   |
| PCL_ITLB_HIT         | <b>Instruction TLB</b> hits                  |
| PCL_ITLB_MISS        | <b>Instruction TLB</b> misses                |
| PCL_DTLB_HIT         | Data TLB hits                                |
| PCL DTLB MISS        | Data TLB misses                              |
| PCL_CYCLES           | Cycles                                       |
| PCL_ELAPSED_CYCLES   | Cycles elapsed                               |
| PCL_INTEGER_INSTR    | Integer instructions executed                |
| PCL_FP_INSTR         | Floating point (FP) instructions executed    |
| PCL LOAD INSTR       | Load instructions executed                   |
| PCL_STORE_INSTR      | Store instructions executed                  |
| PCL_LOADSTORE_INSTR  | Loads and stores executed                    |
| PCL_INSTR            | Instructions executed                        |
| PCL_JUMP_SUCCESS     | Successful jumps executed                    |
| PCL_JUMP_UNSUCCESS   | Unsuccessful jumps executed                  |
| PCL_JUMP             | Jumps executed                               |
| PCL_ATOMIC_SUCCESS   | Successful atomic instructions executed      |
| PCL_ATOMIC_UNSUCCESS | Unsuccessful atomic instructions executed    |
| PCL ATOMIC           | Atomic instructions executed                 |
| PCL_STALL_INTEGER    | Integer stalls                               |
| PCL_STALL_FP         | Floating point stalls                        |
| PCL_STALL_JUMP       | Jump stalls                                  |
| PCL_STALL_LOAD       | Load stalls                                  |
| PCL_STALL_STORE      | <b>Store Stalls</b>                          |
| PCL_STALL            | <b>Stalls</b>                                |
| PCL_MFLOPS           | Millions of floating point operations/second |

**TABLE 2. Events measured by setting the environment variable PCL\_EVENT in TAU**

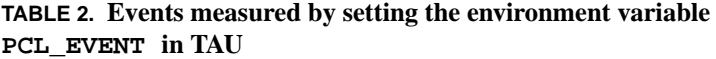

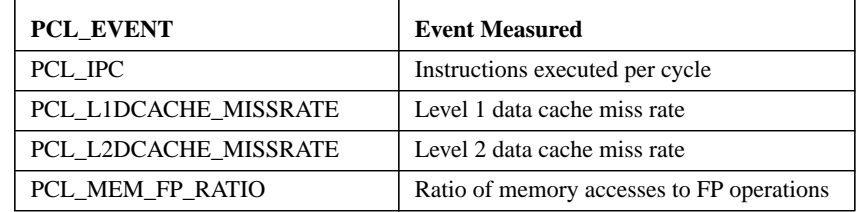

To select floating point instructions for profiling using PAPI, you would:

```
% configure -papi=/usr/local/packages/papi-2.3
```

```
% make clean install
```
- % cd examples/papi
- % setenv PAPI\_EVENT PAPI\_FP\_INS

% a.out

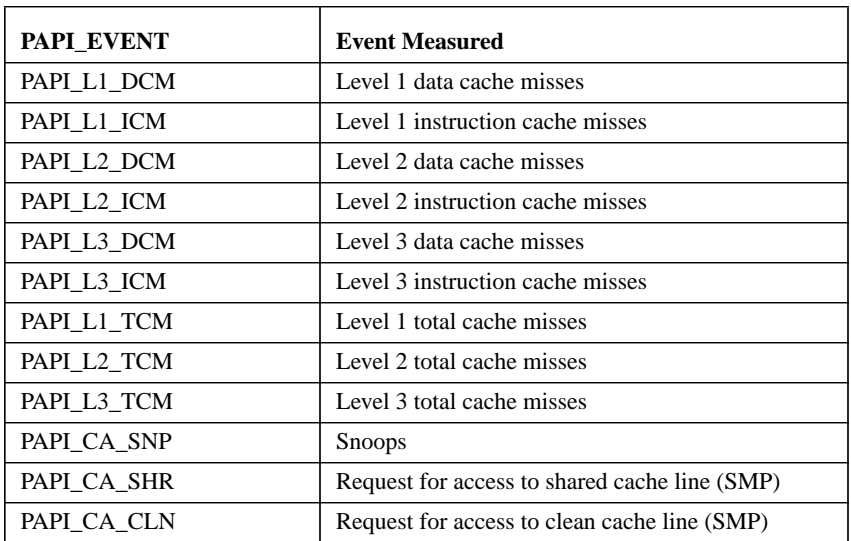

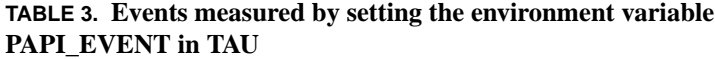

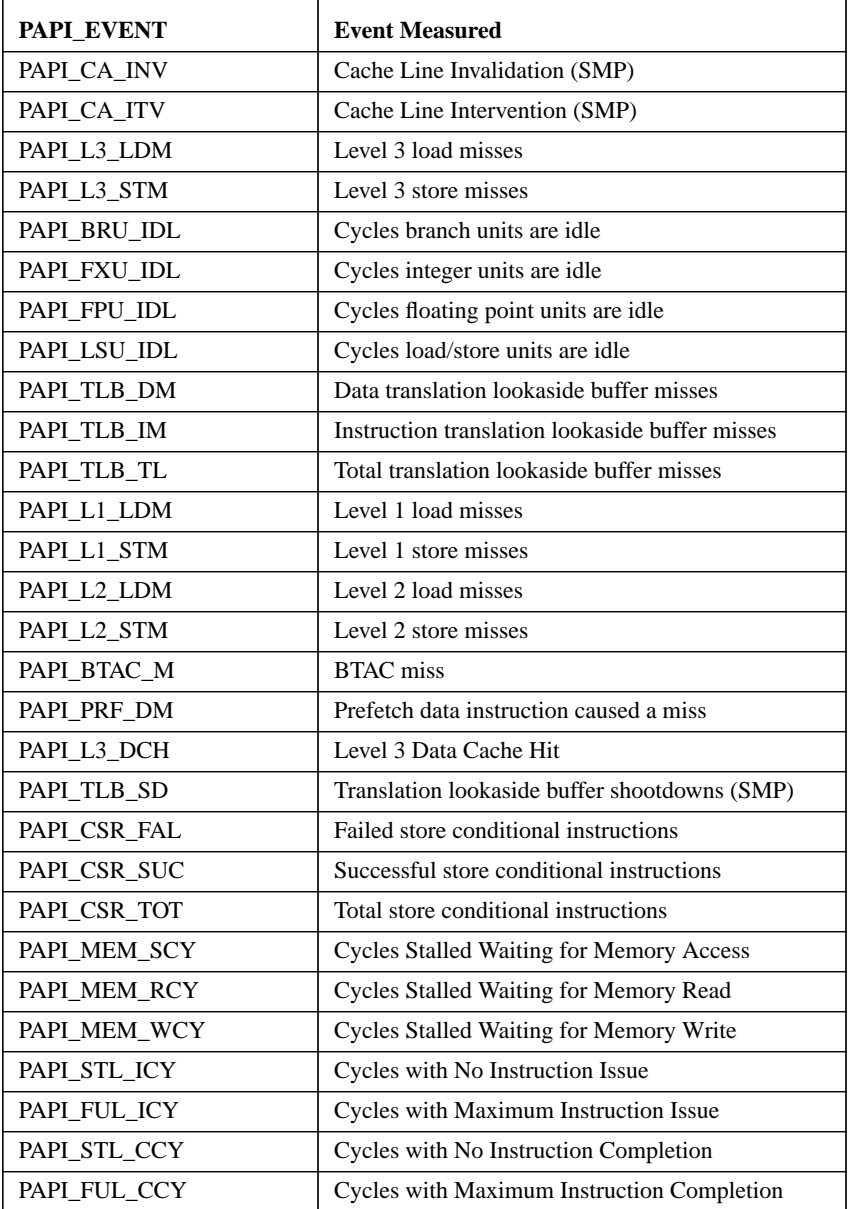

### **TABLE 3. Events measured by setting the environment variable PAPI\_EVENT in TAU**

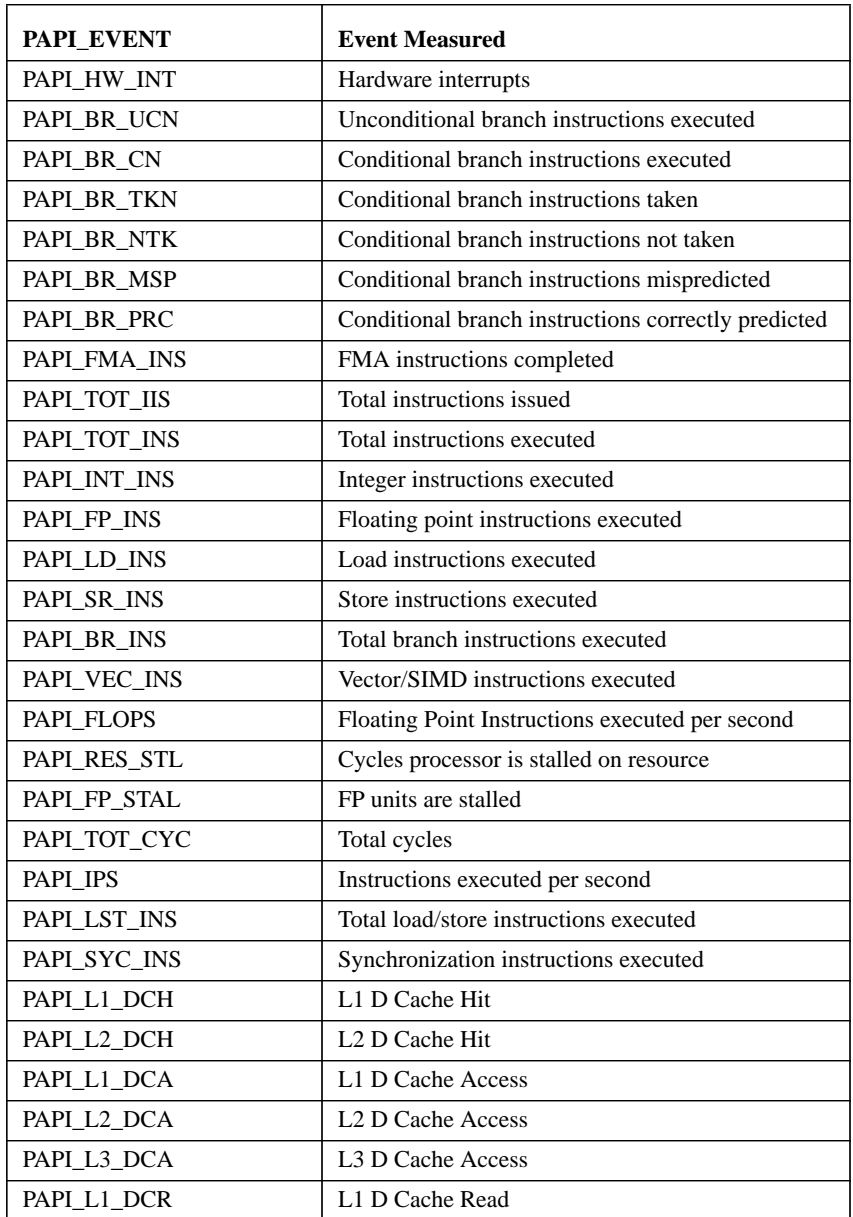

### **TABLE 3. Events measured by setting the environment variable PAPI\_EVENT in TAU**

| PAPI EVENT  | <b>Event Measured</b>                     |
|-------------|-------------------------------------------|
| PAPI_L2_DCR | L <sub>2</sub> D Cache Read               |
| PAPI L3_DCR | L <sub>3</sub> D Cache Read               |
| PAPI_L1_DCW | L1 D Cache Write                          |
| PAPI_L2_DCW | L <sub>2</sub> D Cache Write              |
| PAPI L3 DCW | L <sub>3</sub> D Cache Write              |
| PAPI_L1_ICH | L1 instruction cache hits                 |
| PAPI L2 ICH | L <sub>2</sub> instruction cache hits     |
| PAPI L3 ICH | L3 instruction cache hits                 |
| PAPI L1 ICA | L1 instruction cache accesses             |
| PAPI L2 ICA | L <sub>2</sub> instruction cache accesses |
| PAPI L3 ICA | L3 instruction cache accesses             |
| PAPI L1 ICR | L1 instruction cache reads                |
| PAPI L2 ICR | L <sub>2</sub> instruction cache reads    |
| PAPI L3 ICR | L <sub>3</sub> instruction cache reads    |
| PAPI_L1_ICW | L1 instruction cache writes               |
| PAPI_L2_ICW | L <sub>2</sub> instruction cache writes   |
| PAPI L3 ICW | L3 instruction cache writes               |
| PAPI L1_TCH | L1 total cache hits                       |
| PAPI_L2_TCH | L <sub>2</sub> total cache hits           |
| PAPI_L3_TCH | L <sub>3</sub> total cache hits           |
| PAPI_L1_TCA | L1 total cache accesses                   |
| PAPI L2_TCA | L <sub>2</sub> total cache accesses       |
| PAPI L3_TCA | L <sub>3</sub> total cache accesses       |
| PAPI L1_TCR | L1 total cache reads                      |
| PAPI_L2_TCR | L <sub>2</sub> total cache reads          |
| PAPI L3 TCR | L <sub>3</sub> total cache reads          |
| PAPI_L1_TCW | L1 total cache writes                     |
| PAPI_L2_TCW | L <sub>2</sub> total cache writes         |
| PAPI L3_TCW | L3 total cache writes                     |

**TABLE 3. Events measured by setting the environment variable PAPI\_EVENT in TAU**

| PAPI EVENT   | <b>Event Measured</b> |
|--------------|-----------------------|
| PAPI FML INS | FM ins                |
| PAPI FAD INS | FA ins                |
| PAPI FDV INS | FD ins                |
| PAPI FSQ_INS | FSq ins               |
| PAPI FNV INS | Finy ins              |

**TABLE 3. Events measured by setting the environment variable PAPI\_EVENT in TAU**

# *Using Multiple Hardware Counters for Measurement*

TAU can be configured to record more than one hardware performance counter, along with time for each timer and routine. To use this feature, TAU is configured with the -MULTIPLECOUNTERS option. Example:

%./configure -MULTIPLECOUNTERS -LINUXTIMERS -CPUTIME papi=/tools/papi-2.3

### **LIST OF COUNTERS:**

Set the following values for the COUNTER<1-25> environment variables.

**GET\_TIME\_OF\_DAY** --- For the default profiling option using gettimeofday()

**SGI\_TIMERS** --- For -SGITIMERS configuration option under IRIX

**LINUX\_TIMERS** --- For -LINUXTIMERS configuration option under Linux

**CPU\_TIME** --- For user+system time from getrusage() call with -CPUTIME

**P\_WALL\_CLOCK\_TIME** --- For PAPI's WALLCLOCK time using -PAPI-WALLCLOCK

**P\_VIRTUAL\_TIME** --- For PAPI's process virtual time using -PAPIVIRTUAL

and PAPI/PCL options that can be found in Tables 2 & 3. Example:

**PCL\_FP\_INSTR** --- For floating point operations using PCL (-pcl=<dir>)

**PAPI\_FP\_INS** ---- For floating point operations using PAPI (-papi=<dir>)

NOTE: When -MULTIPLECOUNTERS is used with -TRACE option, the tracing library uses the wallclock time from the function specified in the COUNTER1 variable. This should typically point to wallclock time routines (such as GET\_TIME\_OF\_DAY or SGI\_TIMERS or LINUX\_TIMERS).

Example:

% setenv COUNTER1 P\_WALL\_CLOCK\_TIME % setenv COUNTER2 PAPI\_L1\_DCM % setenv COUNTER3 PAPI\_FP\_INS

will produce profile files in directories called MULT\_P\_WALL\_CLOCK\_TIME, MULTI\_\_PAPI\_L1\_DCM, and MULTI\_PAPI\_FP\_INS.

# *Running a JAVA application with TAU*

Java applications are profiled/traced using the -XrunTAU command-line parameter as shown below:

```
% cd tau/examples/java/pi
% setenv LD_LIBRARY_PATH $LD_LIBRARY_PATH:/home/tau/
solaris2/lib
% java -XrunTAU Pi
```
On Solaris, you will need to disable the JIT compiler while using TAU. This is done using the -Djava.compiler= option

```
% java -XrunTAU -Djava.compiler= Pi
```
To disable the JIT compiler. If you're using JAVA HotSpot JVM, you may need the -classic flag too.

```
% java -classic -XrunTAU -Djava.compiler= Pi
```
(java -version shows the version of JVM. TAU has been tested with JDK 1.2.2 and 1.3 but should work with any release of JDK after 1.2).

Running the application generates profile files with names having the form profile.<node>.<context>.<thread>. These files can be analyzed using *pprof* or *racy* (see below).

### *pprof*

**pprof** sorts and displays profile data generated by TAU. To view the profile, merely execute pprof in the directory where profile files are located (or set the PRO-FILEDIR environment variable).

% pprof

Its usage is explained below:

usage: pprof [-c|-b|-m|-t|-e|-i] [-r] [-s] [-n num] [-f filename] [-l] [node numbers] -c : Sort by number of **C**alls -b : Sort by number of su**B**routines called by a function -m : Sort by **M**illiseconds (exclusive time total) -t : Sort by **T**otal milliseconds (inclusive time total) (DEFAULT) -e : Sort by **E**xclusive time per call (msec/call) -i : Sort by **I**nclusive time per call (total msec/call) -v : Sort by standard de**V**iation (excl usec) -r : **R**everse sorting order -s : print only **S**ummary profile information -n num : print only first num functions -f filename : specify full path and Filename without node ids -l : List all functions and exit node numbers : prints information about all contexts/ threads for specified nodes

**jracy**

| emans "shell"                                                                                                    |                                                                                                    |                                                                                                |                        |                                                                                                    |
|----------------------------------------------------------------------------------------------------|----------------------------------------------------------------------------------------------------|------------------------------------------------------------------------------------------------|------------------------|----------------------------------------------------------------------------------------------------|
| File Edit Apps Options Buffers Tools Cominti Comint2 History                                                                                                    |                                                                                                    |                                                                                                |                        | Help                                                                                                    |
| උං<br>$ \mathcal{C} \geq 0$<br><b>Gift</b><br>open Cired Save<br>Pant<br><b>Cat</b>                                                                                                    | 自《恩<br>$\overline{AB_2}$<br>CON PHE<br><b>Unde</b>                                                                                                    |                                                                                                | <b>KD</b><br>l۳l       |                                                                                                    |
| pyros [~/mc++]% pprof<br>Reading Profile Times in profile. *                                                                                                    |                                                                                                    |                                                                                                |                        |                                                                                                    |
| MODE O;CONTENT O;THREAD O:                                                                                                    |                                                                                                    |                                                                                                |                        |                                                                                                    |
| ∀Time<br>msec.                                                                                                    | Exclusive Inclusive #Call #Subrs Inclusive-Mame<br>total msec                                                                                                    |                                                                                                | usec/call              |                                                                                                    |
| 100.0<br>113.<br>0.112<br>97.0<br>97.00<br>19.016<br>5:43.032<br>31.2<br>30.7<br>$2:00.470$<br>$4:25.717$<br>$\begin{smallmatrix} 24 & 2\\ 15 & 5 \end{smallmatrix}$<br>$\mathcal{I} \subset \mathcal{I}$<br>$-22.420$<br>$-23.192$<br>$2.1 -$<br>$1 - T$<br>9.595<br><sup>호호</sup> XEmacs: 호shel 호 (Shell: run) -<br>-c : Sort according to number of Calls  <br>-c : Sort according to number of suBroutines called by a function<br>-m : Sort according to Milliseconds (exclusive time total)                                                                                     | 18:19.481<br>17.46.205<br>17:46.200<br>5:47.033<br>$\begin{array}{ll} 2: \textbf{C0}, 470 & \textbf{5}:\overline{37}, 882 \\ 4: 25, 717 & 4: 25, 717 \\ 2: 34, 123 & 5: 36, 123 \\ 27 & 420 \end{array}$<br>$\frac{37}{23}$ , $\frac{170}{22}$<br>19.053 | $-1$<br>876.30<br>485452<br>4381C<br>43810<br>43810<br>43810<br>43810<br>43810 995657<br>- 322 | D.<br>$\mathfrak{D}$ . | $-13, 1099481722$ main int. (int. char**)<br>$\frac{1}{1}$ 2 1066206082 transport code<br>1 394442 1066200002 me koode void (NeutronParti"<br>1 394442 1066200002 me koode particle updates<br>7712 dist to event yold (Cartesi*<br>6065 particle_xsec_mg void (Neut)<br>4000 dist to coundary void (Cart)<br>- She new Fell weid (NeutronFasti)<br>- 529 escape void (NDIndex-30). N*<br>- 435 mα incel void (NeutronPart:→⊫<br>usage: pprof [-e -h -m}-t!-e -l -v] [-r] [-s] [-m num] [-f filemane] [-l] [node numbers] |
| it : Sort according to Total nillisaconds (inclusive time rotal) (default)<br>-e : Sort according to Exclusive time per call (msec/call)<br>-i : Sort according to Inclusive time per call (total msec/call)<br>w : Sort according to Standard Deviation (exc. used)<br>-r : Reverse sorting order<br>-s : print only Summary profile information<br>-r <num> : print only first <num> number of functions<br/>-f filename : specify full path and Filename without node ide<br/>I : List all functions and enit<br/><math>pvros \sim mc++12</math><br/>*–XKmacs: *shal *</num></num> |                                                                                                    | $S$ heli run)----Bot                                                                           |                        | [node numbers] : prints only info about all contexts/threads of qiven node numbers                                                                                                    |

**FIGURE 2. pprof in an xemacs window**

## *jracy*

**jracy** is the graphical interface to pprof. It shows the profile data in terms of histograms and text displays. jracy requires that Java version1.2+ be installed and in the user's path. Invoke jracy in the directory that contains the profile files.

% jracy

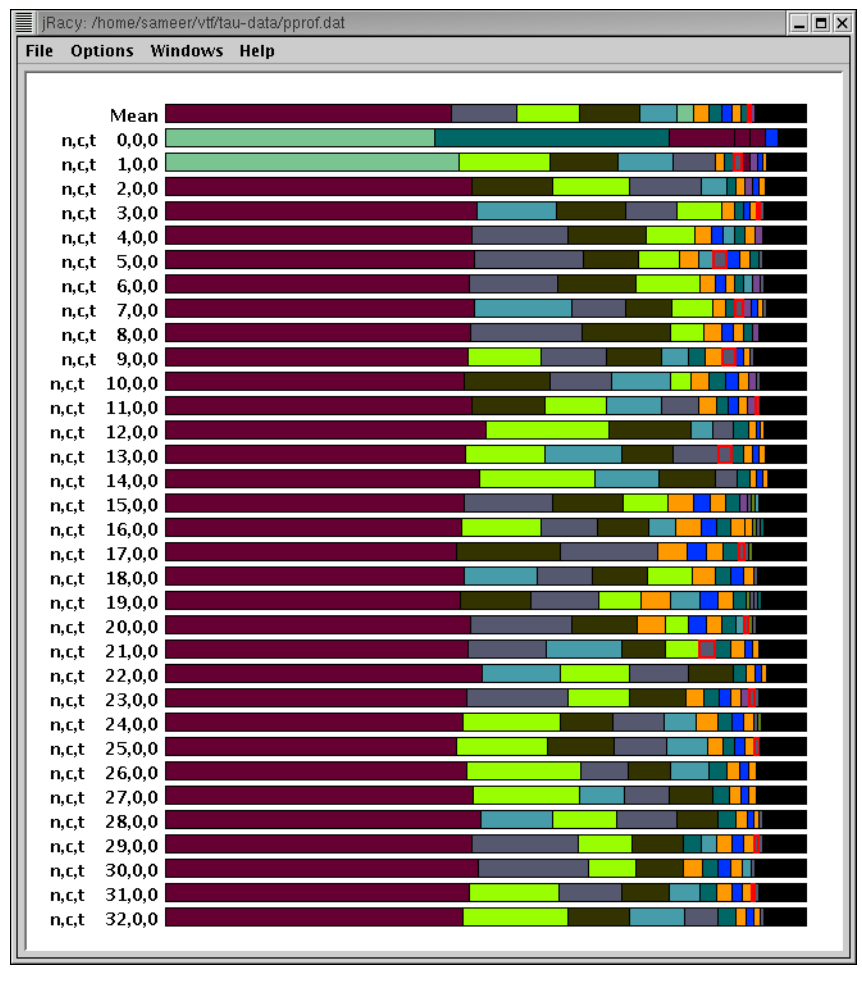

**FIGURE 3. jracy main window**

This shows the relative time spent in each function as a horizontal bargraph. Each node, context, thread is represented as a horizontal bar with each function assigned a color. In this main jracy window, click middle mouse button over say **n,c,t 32,0,0** to see the textual profile of node 32, context 0, thread 0 by selecting **Show Total Statistics Window**.

**jracy**

|       |                           | Total n,c,t, 32,0,0 - /home/sameer/vtf/tau-data/pprof.dat |                               |                 |                       | $ \blacksquare$ $\times$                                                       |
|-------|---------------------------|-----------------------------------------------------------|-------------------------------|-----------------|-----------------------|--------------------------------------------------------------------------------|
|       | File Options Windows Help |                                                           |                               |                 |                       |                                                                                |
|       |                           |                                                           |                               |                 |                       |                                                                                |
|       |                           |                                                           |                               |                 |                       |                                                                                |
| %time |                           | total msec                                                | #call                         |                 | #subrs usec/call name |                                                                                |
|       | msec                      |                                                           |                               |                 |                       |                                                                                |
|       |                           |                                                           |                               |                 |                       |                                                                                |
| 46.5  | 13:17.683                 | 13:17.683                                                 | 259                           | $\mathbf{o}$    |                       | 3079858 MPI Bcast()                                                            |
| 16.5  | 4:42.448                  | 4:42.448                                                  | 38177                         | $\bf{0}$        |                       | 7398 MPI_Testsome()                                                            |
| 9.7   | 2:45.675                  | 2:45.675                                                  | 10533                         | $\Omega$        |                       | 15729 MPI_Waitsome()                                                           |
| 8.6   | 2:27.618                  | 2:27.651                                                  | 8476                          | 8476            |                       | 17420 MPI_Isend()                                                              |
| 7.6   | 1:29.865                  | 2:10.249                                                  |                               | 209 1.22161E+06 |                       | 623204 Double <int> vtf_cpt::BRep::closest_point(vtf_cpt::Grid &amp;, vt</int> |
| 3.9   | 51.158                    | 1:06.028                                                  | 4080                          | 8160            |                       | 16183 EXTRAPOLATESOLIDFLUID                                                    |
| 1.9   | 30,513                    | 32,354                                                    | 209                           | 64473           |                       | 154806 void vtf_cpt::BRep::make(int, const vtf_cpt::Real *, int, cd            |
| 1.3   | 21,478                    |                                                           | 21.478 1.15635E+06            | $\Omega$        |                       | 19 void vtf_cpt::Vertex::make(const vtf_cpt::Point &, const std                |
| 2.4   | 18.904                    |                                                           | 40.383 1.2191E+06 1.15635E+06 |                 |                       | 33 int vtf_cpt::BRep::get_vertex(int, vtf_cpt::Vertex &) const                 |
| 0.6   | 10,448                    | 10,448                                                    | 4388                          | 0               |                       | 2381 PRIMITIVEFROMCONSERVED                                                    |
| 0.5   | 8,852                     | 8,857                                                     | 1                             | 7               |                       | 8857689 void GridHierarchy::ACE_Checkpoint(const char *)                       |
| 0.5   | 7.979                     | 7.979                                                     | 612                           | $\bf{0}$        |                       | 13038 INVISCIDELUX                                                             |
| 0.5   | 7.825                     | 7.825                                                     | -1                            | 5               |                       | 7825139 MPI Finalize()                                                         |
| 9.2   | 7,522                     | 2:37.582                                                  | 213                           | 22611           |                       | 739824 PyObject *pygrace_synchronizeHierarchy(PyObject *, PyObject             |
| 0.4   | 6,937                     | 6,937                                                     | 204                           | 0               |                       | 34007 LRSTATESX:: CONSTRUCTLRSTATESXX                                          |
| 0.4   | 6,207                     | 6,207                                                     | 204                           | $\bf{0}$        |                       | 30429 LRSTATESZ:: CONSTRUCTLRSTATESZZ                                          |
| 0.3   | 5.807                     | 5,807                                                     | 204                           | n               |                       | 28466 LRSTATESY:: CONSTRUCTLRSTATESYY                                          |
| 0.3   | 5,709                     | 5,709                                                     | 1444                          | $\Omega$        |                       | 3954 AMR_PROLONG                                                               |
| 0.3   | 5,529                     | 5,529                                                     | 4284                          | 0               |                       | 1291 CONSERVEDFROMPRIMITIVE                                                    |
| 0.2   | 4.138                     | 4.138                                                     | 209                           | $\bf{0}$        |                       | 19801 INTERPOLATEVEL                                                           |
| 1.1   | 3,575                     | 18,889                                                    | 213                           | 4003            |                       | 88684 PyObject *pygrace_updateBoundary(PyObject *, PyObject *) C               |
| 31.2  | 3,201                     | 8:54.290                                                  | 105                           | 29729           |                       | 5088480 PyObject *pyarm3d_updateBoundaryLocation(PyObject *, PyObjec           |
| 1.8   | 2.735                     | 30.775                                                    | 204                           | 204             | <b>150862 EULER</b>   |                                                                                |
| 0.1   | 2.171                     | 2.171                                                     | 2                             | 3               |                       | 1085825 MPI_Comm_create()                                                      |
| 100.0 | 1,801                     | 28:34.403                                                 | 1                             |                 |                       | 2298 1714403840 int main(int, char **)                                         |
| 1.9   | 1,432                     | 32.820                                                    | 4                             | 52383           |                       | 8205209 void GridHierarchy::ACE_RecomposeHierarchy()                           |
| 0.1   | 1.257                     | 1.257                                                     | 104                           | $\bf{0}$        |                       | <b>12087 INTERPOLATEPRESSURE</b>                                               |
|       |                           |                                                           |                               |                 |                       |                                                                                |

**FIGURE 4. Text view of the detailed profile on n,c,t 32,0,0 sorted by exclusive time.**

We see the display sorted by exclusive time. The text window shows the inclusive percentage (where main takes 100% inclusive time), the **msec** column shows the exclusive time in milliseconds, the **total msec** column shows the time taken in inclusive milliseconds (inclusive of all child routines called by a given routine). The **#call** column shows the number of calls for the given routine and **#subrs** shows the number of instrumented child subroutines called by a given routine. The **usec/call** column lists the inclusive time per call in microseconds. Finally, the **name** column shows the routine or timer for which the data is presented. This display is similar to the pprof display and the user can sort the performance metrics in a variety of ways. By choosing the **Options** menu item, the user can select the **Sort Order** (**Ascending** or **Descending**), **Select Metric** (**Inclusive**, **Exclusive**, **Number of Calls**, **Number of Subroutines**) or **Adjust** the jracy colors. By selecting Inclusive as the metric, the routines are sorted by inclusive time as shown in the next figure.

|              |                           | Total n.c.t. 32.0.0 - /home/sameer/vtf/tau-data/pprof.dat |       |                               |                       | $-1X$                                                                          |
|--------------|---------------------------|-----------------------------------------------------------|-------|-------------------------------|-----------------------|--------------------------------------------------------------------------------|
|              | File Options Windows Help |                                                           |       |                               |                       |                                                                                |
|              |                           |                                                           |       |                               |                       |                                                                                |
|              |                           |                                                           |       |                               |                       |                                                                                |
| <b>%time</b> | msec                      | total msec                                                | #call |                               | #subrs usec/call name |                                                                                |
|              |                           |                                                           |       |                               |                       |                                                                                |
| 100.0        | 1,801                     | 28:34.403                                                 | 1     |                               |                       | 2298 1714403840 int main(int, char **)                                         |
| 46.5         | 13:17.683                 | 13:17.683                                                 | 259   | $\bf{0}$                      |                       | 3079858 MPI_Bcast()                                                            |
| 31.2         | 3,201                     | 8:54.290                                                  | 105   | 29729                         |                       | 5088480 PyObject *pyarm3d_updateBoundaryLocation(PyObject *, PyObjec           |
| 29.5         | 6                         | 8:26.087                                                  | 52    | 468                           |                       | 9732459 PyObject *pyarm3d_scatterBoundary(PyObject *, PyObject *) C            |
| 17.0         | 4                         | 4:51.923                                                  | 51    | 408                           |                       | 5723999 PyObject *pyarm3d_timestep(PyObject *, PyObject *) C                   |
| 16.5         | 287                       | 4:42.876                                                  | 38177 | 119763                        |                       | 7410 int comm_service::serve()                                                 |
| 16.5         | 4:42.448                  | 4:42.448                                                  | 38177 | $\bf{0}$                      |                       | 7398 MPI Testsome()                                                            |
| 13.2         | 92                        | 3:46.443                                                  | 8476  | 16952                         |                       | 26716 int GridTable::send(unsigned int, GridDataBucketVoid *, int)             |
| 9.8          | 11                        | 2:47.204                                                  | 209   | 1672                          |                       | 800020 DISTANCESOLIDELUID                                                      |
| 9.7          | 382                       | 2:46.182                                                  | 9020  | 43721                         |                       | 18424 int comm_service::serve(MPI_Request)                                     |
| 9.7          | 2:45.675                  | 2:45.675                                                  | 10533 | 0                             |                       | 15729 MPI_Waitsome()                                                           |
| 9.2          | 7,522                     | 2:37.582                                                  | 213   | 22611                         |                       | 739824 PyObject *pygrace_synchronizeHierarchy(PyObject *, PyObject             |
| 8.6          | 2:27.618                  | 2:27.651                                                  | 8476  | 8476                          |                       | 17420 MPI Isend()                                                              |
| 7.6          | 0.436                     | 2:10.411                                                  | 209   | 209                           |                       | 623980 void CPT_F() C                                                          |
| 7.6          | $\mathbf{1}$              | 2:10.411                                                  | 209   | 418                           |                       | 623978 void cpt()                                                              |
| 7.6          | 1:29.865                  | 2:10.249                                                  |       | 209 1.22161E+06               |                       | 623204 Double <int> vtf_cpt::BRep::closest_point(vtf_cpt::Grid &amp;, vt</int> |
| 3.9          | 136                       | 1:06.164                                                  | 102   | 4080                          |                       | 648673 PyObject *pyarm3d_populateGhostRegion(PyObject *, PyObject              |
| 3.9          | 51.158                    | 1:06.028                                                  | 4080  | 8160                          |                       | 16183 EXTRAPOLATESOLIDFLUID                                                    |
| 2.7          | 664                       | 45,510                                                    | 51    | 7796                          |                       | 892364 PyObject *pygrace_syncGridFunction(PyObject *, PyObject *) C            |
| 2.4          | 18,904                    |                                                           |       | 40.383 1.2191E+06 1.15635E+06 |                       | 33 int vtf_cpt::BRep::get_vertex(int, vtf_cpt::Vertex &) const                 |
| 2.0          | 39                        | 35,120                                                    | 4     | 62                            |                       | 8780219 PyObject *pyarm3d_regrid(PyObject *. PyObject *) C                     |
| 1.9          | 1.432                     | 32.820                                                    | 4     | 52383                         |                       | 8205209 void GridHierarchy::ACE_RecomposeHierarchy()                           |
| 1.9          | 0.476                     | 32.355                                                    | 209   | 209                           |                       | 154813 void CPT_INIT_BREP_F(const int *, const vtf_cpt::Real *, con            |
| 1.9          | 0.907                     | 32,355                                                    | 209   | 209                           |                       | 154811 void cpt_init_brep(int, const vtf_cpt::Real *, int, const in            |
| 1.9          | 30,513                    | 32,354                                                    | 209   | 64473                         |                       | 154806 void vtf_cpt::BRep::make(int, const vtf_cpt::Real *, int, cd            |
| 1.8          | 10                        | 30.785                                                    | 102   | 204                           |                       | 301823 PyObject *pyarm3d_solve(PyObject *, PyObject *) C                       |
| 1.8          | 2,735                     | 30,775                                                    | 204   | 204                           | <b>150862 EULER</b>   |                                                                                |
|              |                           |                                                           |       |                               |                       | $\blacktriangleright$                                                          |

**FIGURE 5. Performance data sorted by inclusive time**

To see the relative function profile on one node, click the first mouse button on a node in the racy main window.

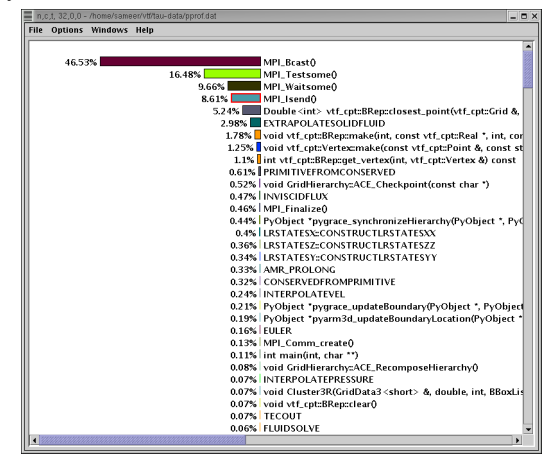

**FIGURE 6. Node profile of node 32 sorted by exclusive time**

**jracy**

Click, using the first or the third mouse button, on the name of a function, in the main jracy window, to bring up the function window that shows the profile of the function over all nodes, contexts and threads.

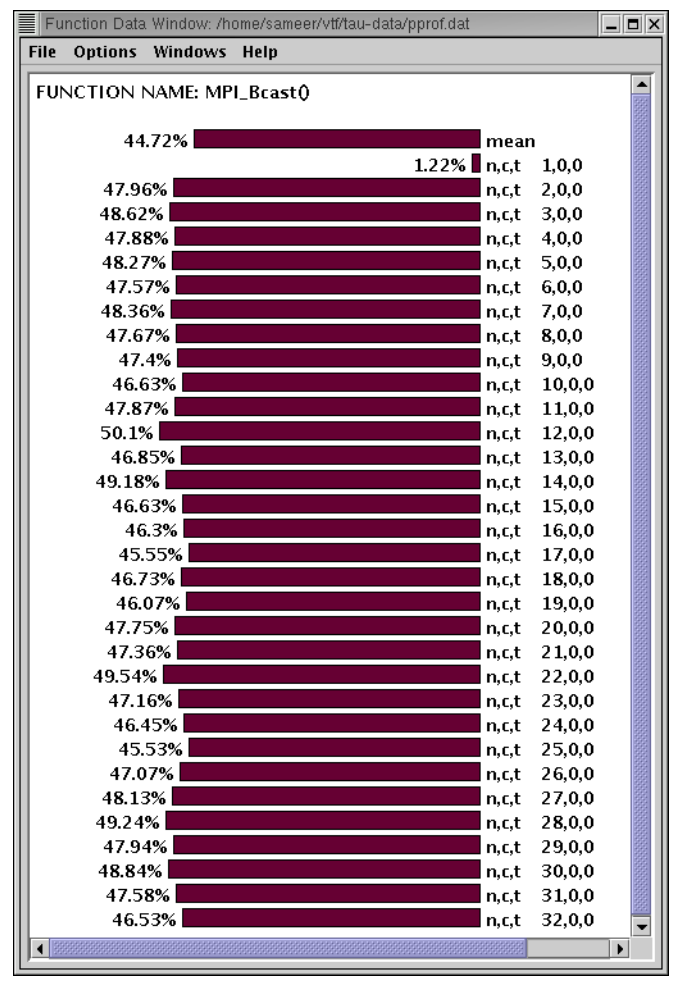

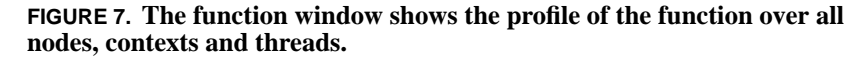

By default exclusive percentages are displayed in this window. To see the actual time taken by the routine, select **Options** menu and choose **Select Value or Per-**

*TAU Portable Profiling and Tracing Toolkit User's Guide* **85**

**cent** followed by **Value**. Then choose **Select Units** to **Seconds** to see the display in seconds. Other options include Select Metric (Exclusive, Inclusive, Number of Calls, Number of Subroutines). We see the window for **MPI\_Bcast()** routine in the figure below.

| Function Data Window: /home/sameer/vtf/tau-data/pprof.dat |       | $  \times$            |                          |
|-----------------------------------------------------------|-------|-----------------------|--------------------------|
| Options Windows Help<br>File                              |       |                       |                          |
| <b>FUNCTION NAME: MPI Brast0</b>                          |       |                       | $\blacktriangle$         |
|                                                           |       |                       |                          |
| 767.706801                                                | mean  |                       |                          |
| 20.99084 n.c.t                                            |       | 1,0,0                 |                          |
| 824.1061                                                  | n,c,t | 2,0,0                 |                          |
| 835.463773                                                | n.c.t | 3,0,0                 |                          |
| 822.585977                                                | n,c,t | 4,0,0                 |                          |
| 829.176638                                                | n,c,t | 5,0,0                 |                          |
| 817.120552                                                | n,c,t | 6,0,0                 |                          |
| 830.774736                                                | n,c,t | 7.0,0                 |                          |
| 818.720145                                                | n,c,t | 8,0,0                 |                          |
| 814.107454                                                | n,c,t | 9,0,0                 |                          |
| 800.916142                                                | n,c,t | 10,0,0                |                          |
| 821.975749                                                | n,c,t | 11,0,0                |                          |
| 860.232134                                                | n,c,t | 12,0,0                |                          |
| 804.470852                                                | n,c,t | 13,0,0                |                          |
| 844.443554                                                | n,c,t | 14,0,0                |                          |
| 800.574833                                                | n,c,t | 15,0,0                |                          |
| 794.754467                                                | n,c,t | 16,0,0                |                          |
| 781.920736                                                | n,c,t | 17,0,0                |                          |
| 802.00431                                                 | n,c,t | 18,0,0                |                          |
| 790.681469                                                | n,c,t | 19,0,0                |                          |
| 819.319168                                                | n,c,t | 20,0,0                |                          |
| 812.67782                                                 | n.c.t | 21,0,0                |                          |
| 849.977531                                                | n,c,t | 22,0,0                |                          |
| 809.063155                                                | n,c,t | 23,0,0                |                          |
| 796.894497                                                | n,c,t | 24,0,0                |                          |
| 781.077625                                                | n,c,t | 25,0,0                |                          |
| 807.394708                                                | n,c,t | 26,0,0                |                          |
| 825.4964                                                  | n,c,t | 27,0,0                |                          |
| 844.50673                                                 | n,c,t | 28,0,0                |                          |
| 822.059133                                                | n,c,t | 29,0,0                |                          |
| 837.44758                                                 | n,c,t | 30,0,0                |                          |
| 815.706513                                                | n,c,t | 31,0,0                |                          |
| 797.683121                                                | n.c.t | 32,0,0                | $\overline{\phantom{0}}$ |
|                                                           |       | $\blacktriangleright$ |                          |

**FIGURE 8. Exclusive time spent in seconds in MPI\_Bcast over all nodes**

**jracy**

By clicking the third mouse button over the colored bars, you can choose **Change Function Color**. The jracy color selection window allows you to set the color of a function as by choosing the HSB, swatches or RGB tabs as shown in the figures below.

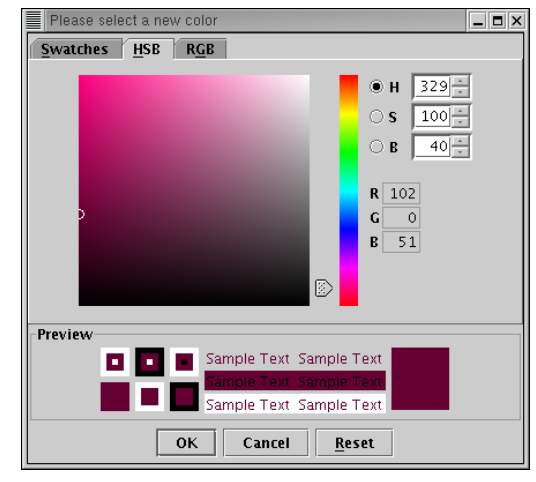

**FIGURE 9. Setting function color in jracy using HSB values**

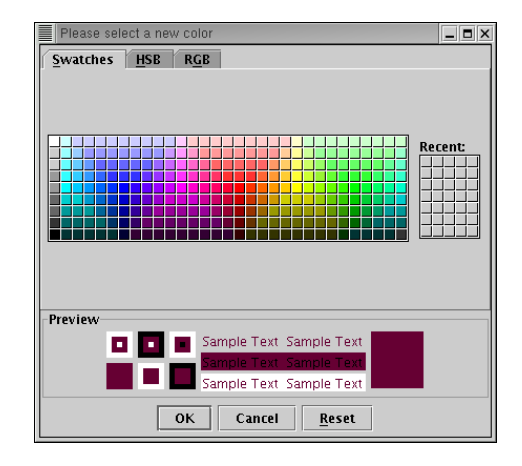

**FIGURE 10. Color selection in jracy**

Jracy also provides selection of routines based on profile groups. By selecting **Windows** in the menu in any jracy window and choosing **Show Group Ledger**, we see the groups as shown in the figure below.

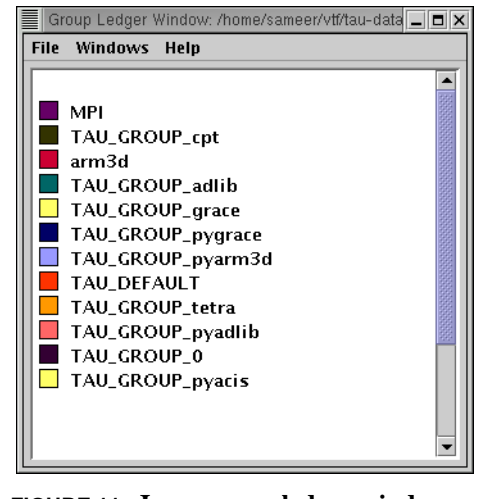

**FIGURE 11. Jracy group ledger window**

By clicking on a group name, all members of that group are highlighted. Clicking the second or the third mouse button on a group name allows the user to select from **Show This Group Only**, **Show All Groups Except This One**, and **Show All Groups**. The choice applies to all displays. By partitioning the performance data into meaningful groups at the instrumentation phases, we can perform analysis over groups and see the cumulative effect of a group of routines. In the node 32, context 0, thread 0, we can choose to see all elements of the MPI group as shown in the next figure. This is done by selecting the MPI group in the group ledger.

**jracy**

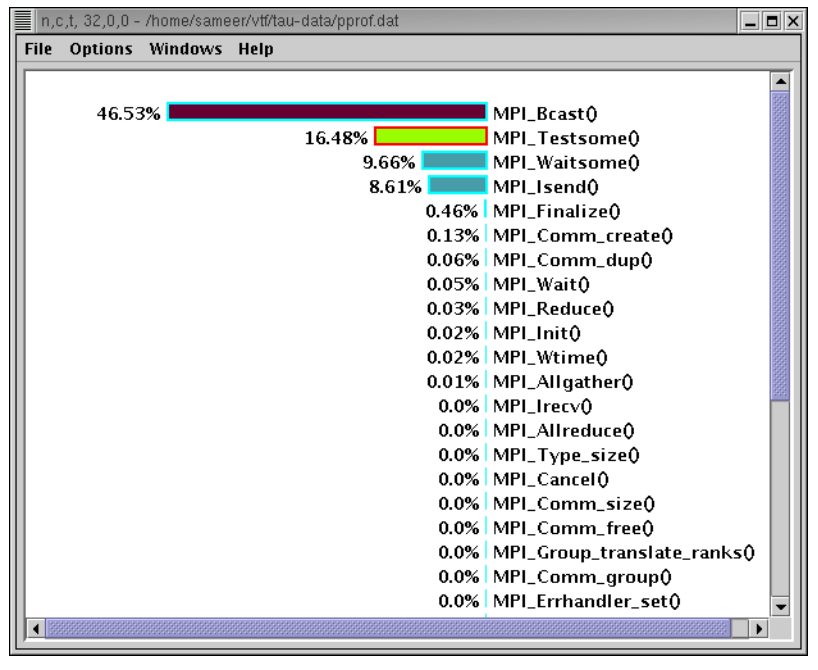

**FIGURE 12. Exclusive time spent in all MPI routines**

**CHAPTER 5** *Tracing*

Typically, profiling shows the distribution of execution time across routines. It can show the code locations associated with specific bottlenecks, but it does not show the temporal aspect of performance variations. Tracing the execution of a parallel program shows when and where an event occurred, in terms of the process that executed it and the location in the source code. This chapter discusses how TAU can be used to generate event traces.

**Tracing**

## *Generating Event Traces*

TAU must be configured with the -TRACE option to generate event traces. This can be used in conjunction with -PROFILE to generate both profiles and traces. The traces are stored in a directory specified by the environment variable TRACEDIR, or the current directory, by default. Example:

```
% ./configure -SGITIMERS -arch=sgi64 -TRACE -c++=KCC
% make clean; make install
% setenv TRACEDIR /users/sameer/tracedata/experiment56
% mpirun -np 4 matrix
```
This generates files named

tautrace.<node>.<context>.<thread>.trc and events.<node>.edf

Using the utility **tau\_merge**, these traces are then merged as shown below:

```
% tau_merge
usage: tau_merge [-a] [-r] inputtraces* (outputtrace|-)
Note: tau merge assumes edf files are named
events.<nodeid>.edf, and generates a merged edf file
tau.edf
% tau_merge tautrace*.trc matrix.trc
```
This generates matrix.trc as the merged trace file and tau.edf as the merged event description file.

To convert merged or per-thread traces to another trace format, the utility **tau\_convert** is used as shown below:

```
% tau_convert
usage: tau_convert [-alog | -SDDF | -dump | -paraver [-
t] | -pv | -vampir [-longsymbolbugfix] [-compact] [-
user|-class|-all] [-nocomm]] inputtrc edffile [output-
trc]
 Note: -vampir option assumes multiple threads/node
 Note: -t option used in conjunction with -paraver
option assumes multiple threads/node
```
To view the dump of the trace in text form, use

% tau\_convert -dump matrix.trc tau.edf

**tau\_convert** can also be used to convert traces to the Vampir trace format [VAM-PIR-URL]. For single-threaded applications (such as the MPI application above), the -pv option is used to generate Vampir traces as follows:

```
% tau_convert -pv matrix.trc tau.edf matrix.pv
% vampir matrix.pv &
```
To convert TAU traces to SDDF or ALOG trace formats, -SDDF and -alog options may be used. When multiple threads are used on a node (as with  $-jdk$ ,  $$ pthread or -tulipthread options during configure), the -vampir option is used to convert the traces to the vampir trace format, as shown below:

% tau\_convert -vampir smartsapp.trc tau.edf smartsapp.pv % vampir smartsapp.pv &

To convert to the Paraver trace format, use the -paraver option for single threaded programs and -paraver -t option for multi-threaded programs.

**NOTE:** To ensure that inter-process communication events are recorded in the traces, in addition to the routine transitions, it is necessary to insert TAU\_TRACE\_SENDMSG and TAU\_TRACE\_RECVMSG macro calls in the source code during instrumentation. This is not needed when the TAU MPI Wrapper library is used.

# *Vampir: Visualizing TAU traces*

Vampir is a robust parallel trace visualization tool sold by Pallas GmbH [PALLAS-URL]. It provides a convenient way to graphically analyze the performance characteristics of a parallel application. A variety of graphical displays present important aspects of the application runtime behavior:

- **•** detailed timeline views of events and communication
- **•** statistical analysis of program execution
- **•** statistical analysis of communication operations
- **•** system snapshot and animation

**•** dynamic calling tree

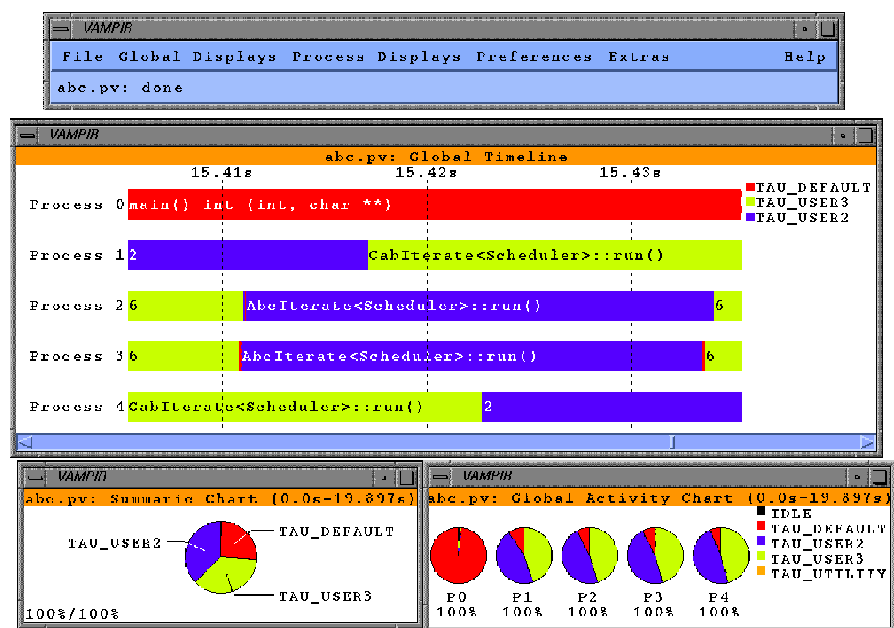

#### **FIGURE 13. Vampir displays space-time diagrams and pie-charts**

When interprocess communication is recorded, it shows up as directed line-segments connecting the sending and receiving processes. The details of a message can be obtained by clicking on it.

#### **Vampir: Visualizing TAU traces**

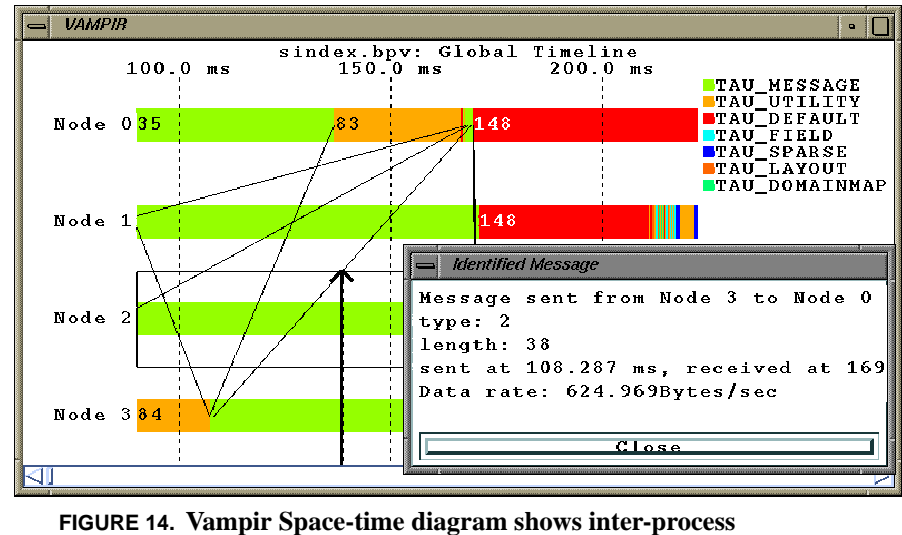

**communication**

In Figure 15, "Scheduling work packets in SMARTS," on page 94, we show how Vampir can be used to display scheduling of work packets or iterates in the Shared Memory Asynchronous Runtime System (SMARTS) [SMARTS-URL]

**Tracing**

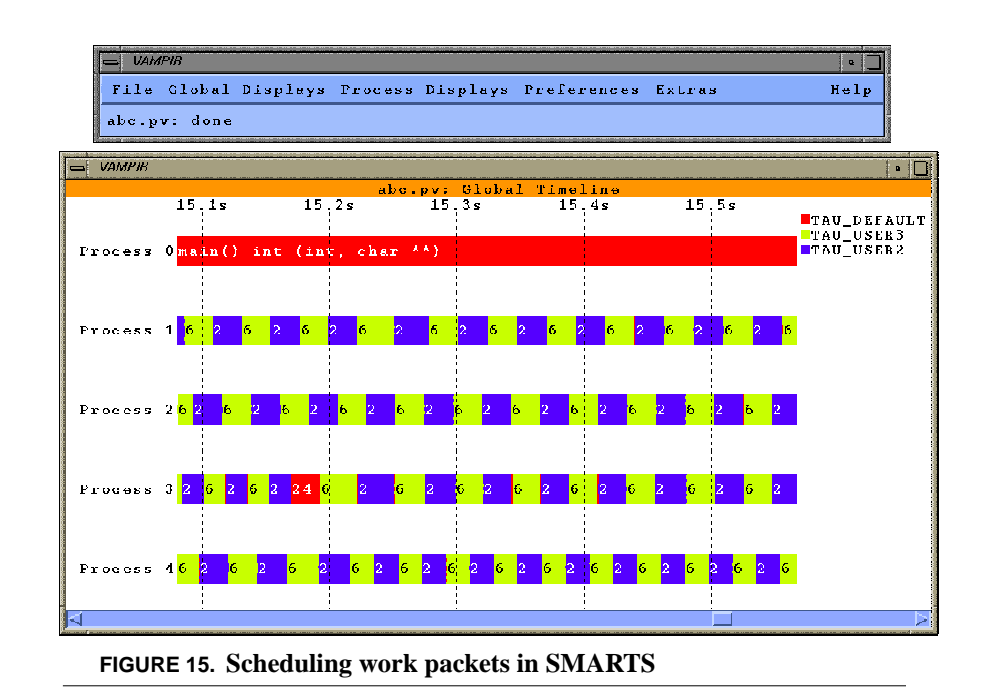

In the next figure, we see the symbol legend and the dynamic call tree views provided by Vampir.

### **Vampir: Visualizing TAU traces**

| <b>VAMPIR</b>                                                                 |                                                                                                    |                                                                       |  |  |  |  |  |  |
|-------------------------------------------------------------------------------|----------------------------------------------------------------------------------------------------|-----------------------------------------------------------------------|--|--|--|--|--|--|
|                                                                               |                                                                                                    | abc.pv: Symbol Grouping                                               |  |  |  |  |  |  |
| TAU DEFAULT                                                                   |                                                                                                    | 22 _startoff() void (Thread *)                                        |  |  |  |  |  |  |
| TAU DEFAULT                                                                   |                                                                                                    | 23 main() int (int, char $**$ )                                       |  |  |  |  |  |  |
| TAU DEFAULT                                                                   |                                                                                                    | 24 schedule private() void ()                                         |  |  |  |  |  |  |
| <b>TRACER</b>                                                                 |                                                                                                    | 8 EV INIT                                                             |  |  |  |  |  |  |
| <b>TRACER</b>                                                                 |                                                                                                    | 9 FLUSH_CLOSE                                                         |  |  |  |  |  |  |
| <b>TRACER</b>                                                                 |                                                                                                    | 18 WALL CLOCK                                                         |  |  |  |  |  |  |
| TAU USER3                                                                     |                                                                                                    | 6 CabIterate <scheduler>::run()</scheduler>                           |  |  |  |  |  |  |
| TAU USER3                                                                     |                                                                                                    | 13 MBIterate <schduler>::MBIterate() void (int.</schduler>            |  |  |  |  |  |  |
| TAU_USER3                                                                     |                                                                                                    | 16 MultiBlock2DArray::MultiBlock2DArray() voic                        |  |  |  |  |  |  |
| TAU USER2                                                                     |                                                                                                    | 1 AbcIterate::AbcIterate() void (MultiBlock2I                         |  |  |  |  |  |  |
| TAU USER2                                                                     |                                                                                                    | 2 AbcIterate <scheduler>::run()</scheduler>                           |  |  |  |  |  |  |
| TAU USER2                                                                     |                                                                                                    | 3 AbcIterate <scheduler>:: ~AbcIterate()</scheduler>                  |  |  |  |  |  |  |
| TAU USER2                                                                     |                                                                                                    | 5 CabIterate <scheduler>::CabIterate() void (<i>l</i></scheduler>     |  |  |  |  |  |  |
| TAU USER2                                                                     |                                                                                                    | 7 CabIterate <scheduler>::~CabIterate()</scheduler>                   |  |  |  |  |  |  |
| TAU USER2                                                                     |                                                                                                    | 19 ZeroIterate <scheduler>::ZeroIterate() void</scheduler>            |  |  |  |  |  |  |
| TAU USER2                                                                     |                                                                                                    | 20 ZeroIterate <scheduler>::run()</scheduler>                         |  |  |  |  |  |  |
| TAU USER2                                                                     |                                                                                                    | 21 ZeroIterate <scheduler>::~ZeroIterate() voic</scheduler>           |  |  |  |  |  |  |
|                                                                               |                                                                                                    |                                                                       |  |  |  |  |  |  |
|                                                                               |                                                                                                    |                                                                       |  |  |  |  |  |  |
| Close   ◀ Search ▶ Print                                                      |                                                                                                    | (Default)<br>Revert<br>line 12 (18)<br><b>E</b>                       |  |  |  |  |  |  |
|                                                                               |                                                                                                    |                                                                       |  |  |  |  |  |  |
| <b>VAMPIR</b>                                                                 |                                                                                                    |                                                                       |  |  |  |  |  |  |
|                                                                               |                                                                                                    | abc.pv: Call Tree Process 1                                           |  |  |  |  |  |  |
| abc.pv:                                                                       |                                                                                                    |                                                                       |  |  |  |  |  |  |
| $\Box$ ) startoff() void (Thread *) (1 : 0.0s)                                |                                                                                                    |                                                                       |  |  |  |  |  |  |
|                                                                               | ->schedule_private() void () (1 : 19.434s)<br>->ZeroIterate <scheduler>::run() (11 : 161.668 ms)</scheduler>                           |                                                                       |  |  |  |  |  |  |
| ->ZeroIterate <scheduler>::~ZeroIterate() void () (11 : 602.0 µs)</scheduler> |                                                                                                    |                                                                       |  |  |  |  |  |  |
| ->CabIterate <scheduler>;;run() (372 ; 8,717s)</scheduler>                    |                                                                                                    |                                                                       |  |  |  |  |  |  |
|                                                                               | ->CabIterate <scheduler>::~CabIterate() (372 : 46.563 ms)<br/>-&gt;AbcIterate<scheduler>::run() (375 : 8.739s)</scheduler></scheduler> |                                                                       |  |  |  |  |  |  |
|                                                                               |                                                                                                    | ->AbcIterate <scheduler>::~AbcIterate() (375 : 40.429 ms)</scheduler> |  |  |  |  |  |  |
| $-2-99(1:0.05)$                                                               |                                                                                                    | $\mathsf{L}$ >schedule_private() void () (1 : 1.015 ms)               |  |  |  |  |  |  |
|                                                                               |                                                                                                    |                                                                       |  |  |  |  |  |  |
| Closel                                                                        |                                                                                                    | Search > Print Fold/Unfold $\P$ ASCII $\Box$ inclusive $\Box$ single  |  |  |  |  |  |  |

**FIGURE 16. Vampir symbol legend and calltree display**

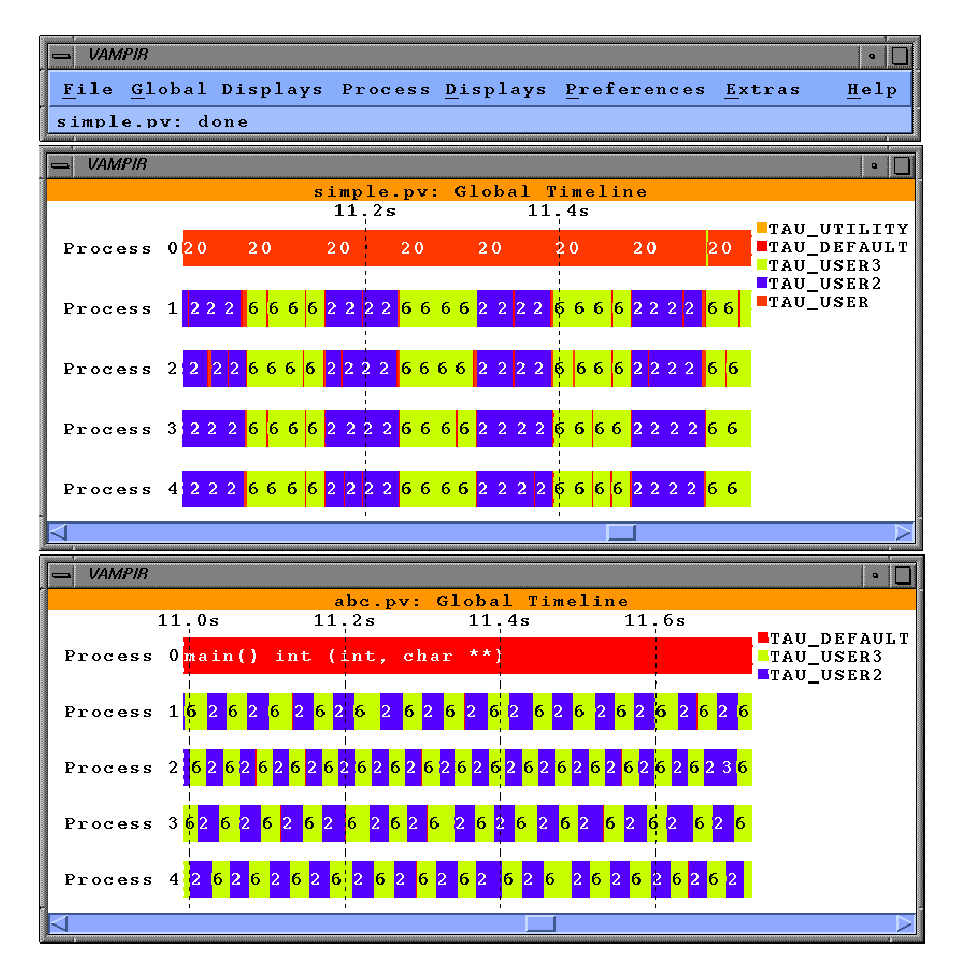

Vampir has been used to compare the scheduling policies of the SMARTS package.

#### **FIGURE 17. Comparing scheduling policies in SMARTS**

The following figures illustrate the use of Vampir with Java applications. After converting the traces and invoking Vampir, choose appropriate colors for groups of methods using **Preferences->Colors->Activities** menu in Vampir.

#### **Vampir: Visualizing TAU traces**

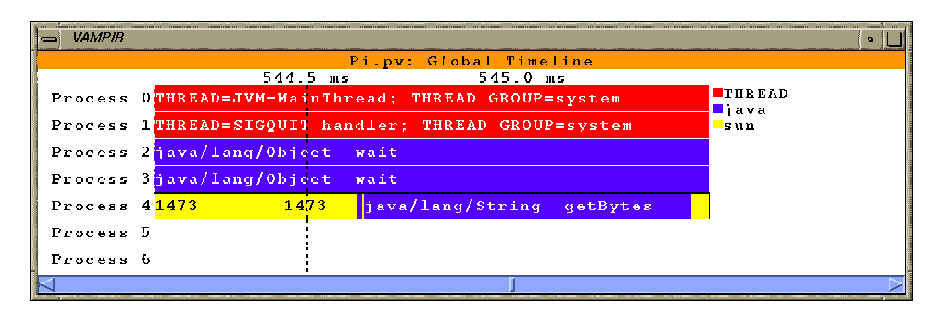

**FIGURE 18. Timeline display in Vampir shows the activity (method) that each thread is in wrt time.**

Clicking on a process(thread) selects it. Then the user can see the dynamic call tree of the process by choosing the **Process Displays->Call Tree** menu item as shown below.

**Tracing**

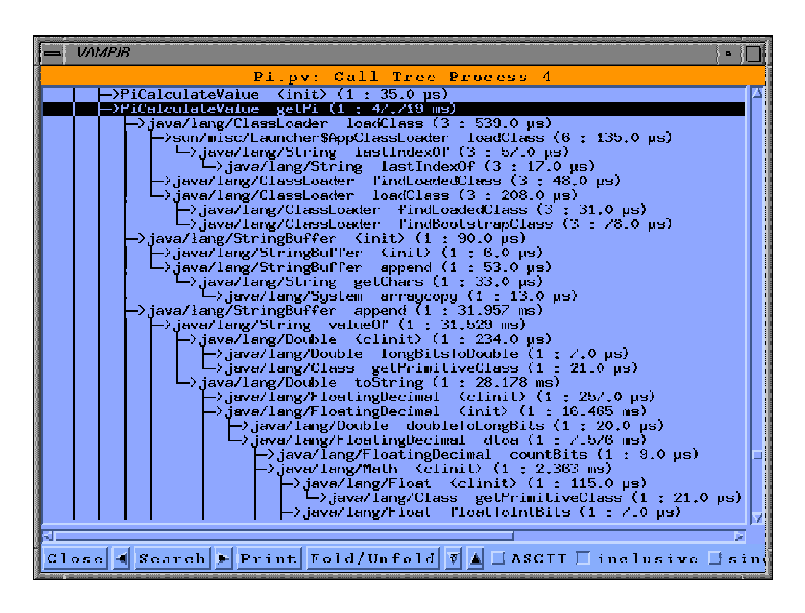

**FIGURE 19. Call tree display of a thread shows the dynamic call tree annotated with performance metrics.**

Vampir has a rich set of global displays. By choosing the **Global Displays ->Parallelism View** the user can see how many threads participate in an activity belonging to a group at any point in time. All timeline displays support a zoom option where the user can zoom into or out of a section of the trace.

#### **Vampir: Visualizing TAU traces**

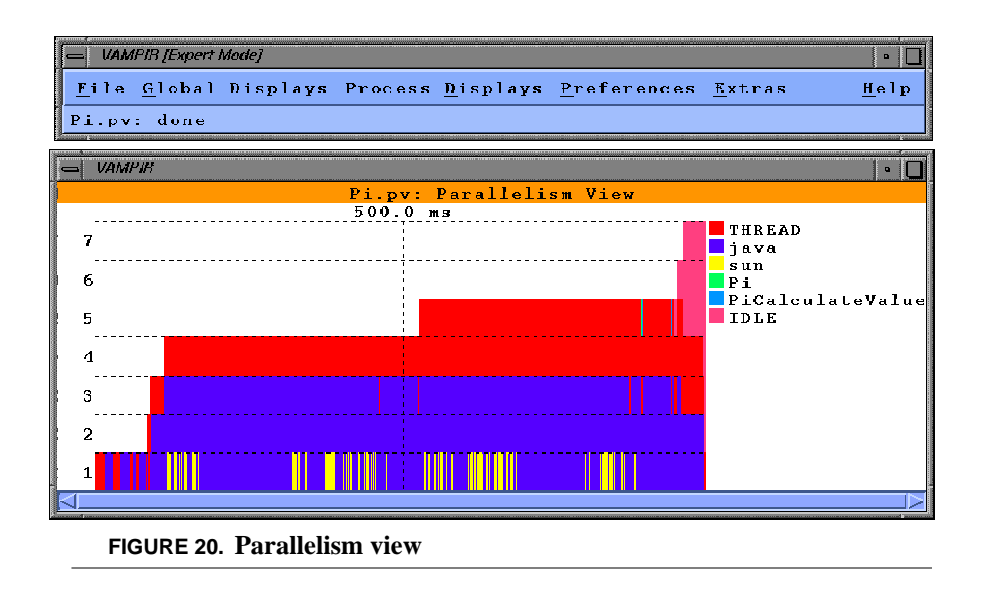

By choosing other global displays such as **Summary chart** or **Activity chart**, the user can see a global summary of the time spent in different groups of methods as shown in the following figure.

**Tracing**

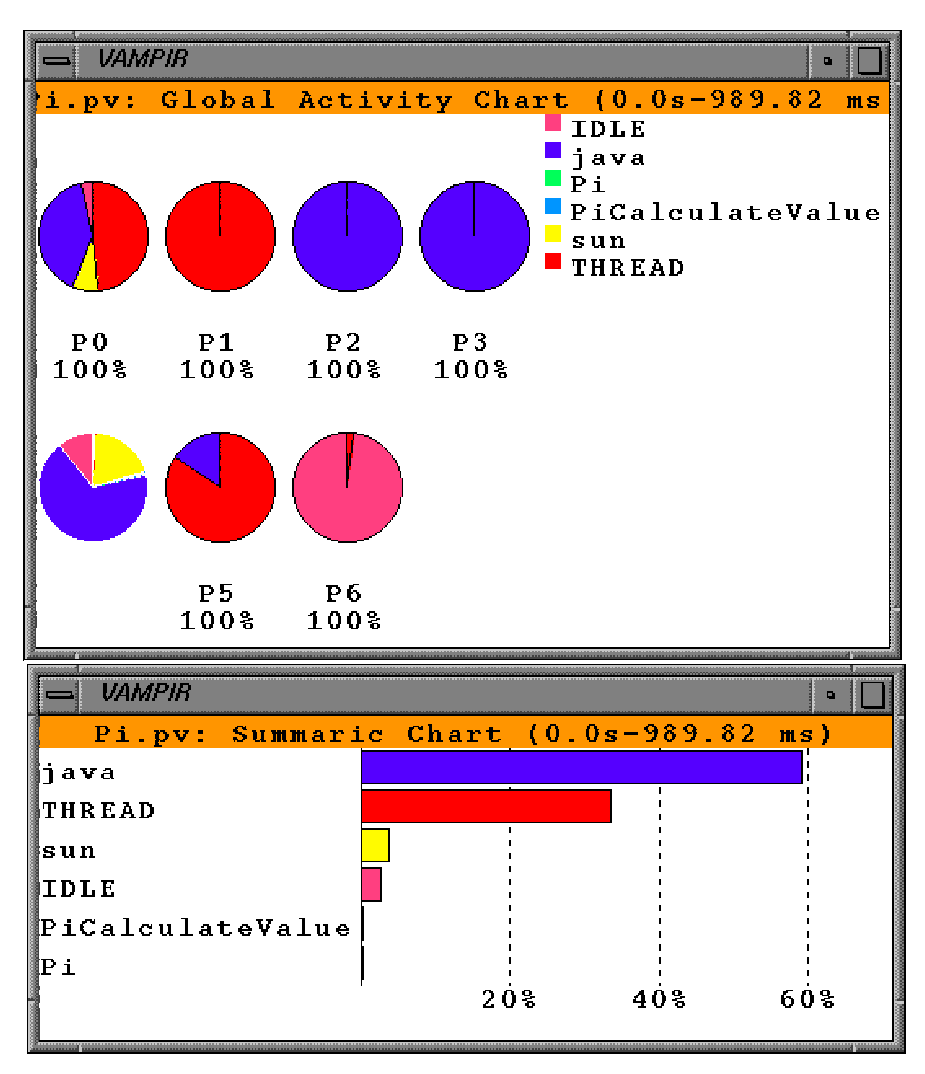

**FIGURE 21. Summaric chart and activity chart global displays highlight the groups that take the most time using pie charts and histograms respectively.**

Hybrid execution models can be traced in TAU by enabling support for the appropriate message passing model and thread package. One example of such a mixed
model program is shown in the following figure. It shows a trace of an OpenMP+MPI (OpenMPI) program that uses OpenMP threads for loop-level parallelism and MPI for inter-context message communication. The figure shows a timeline display.

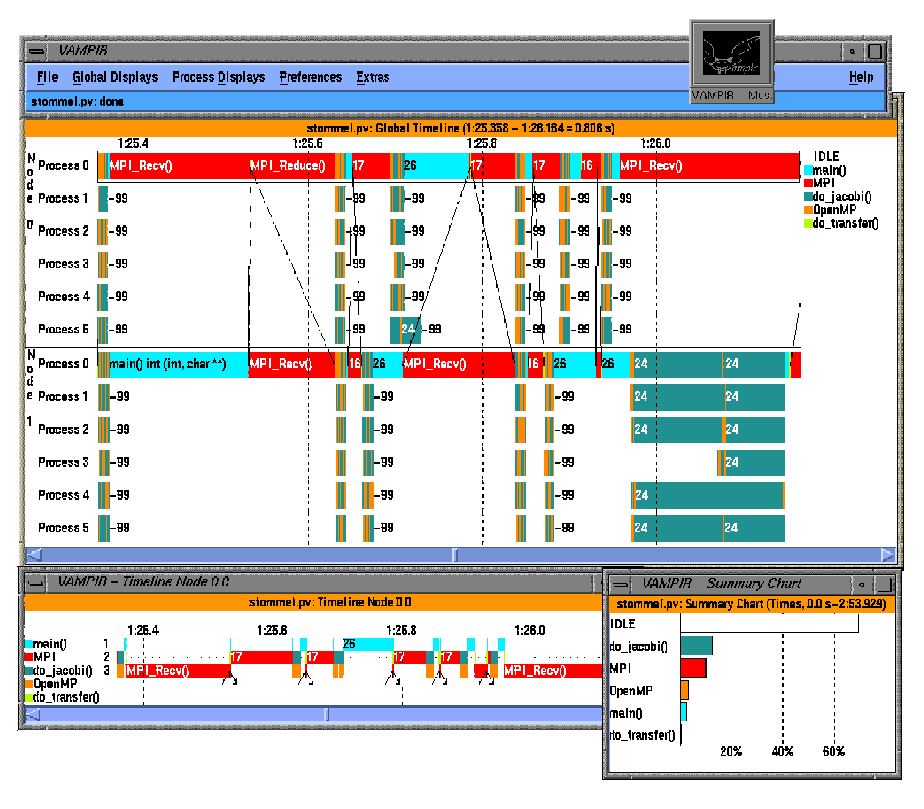

**FIGURE 22. Tracing an OpenMPI application with TAU**

Another example of mixed model programming is shown below. It shows an mpi-Java [MPIJAVA-URL] program that uses the message passing interface (MPI) for inter-node communication and uses Java threads within each node for computation. **Tracing**

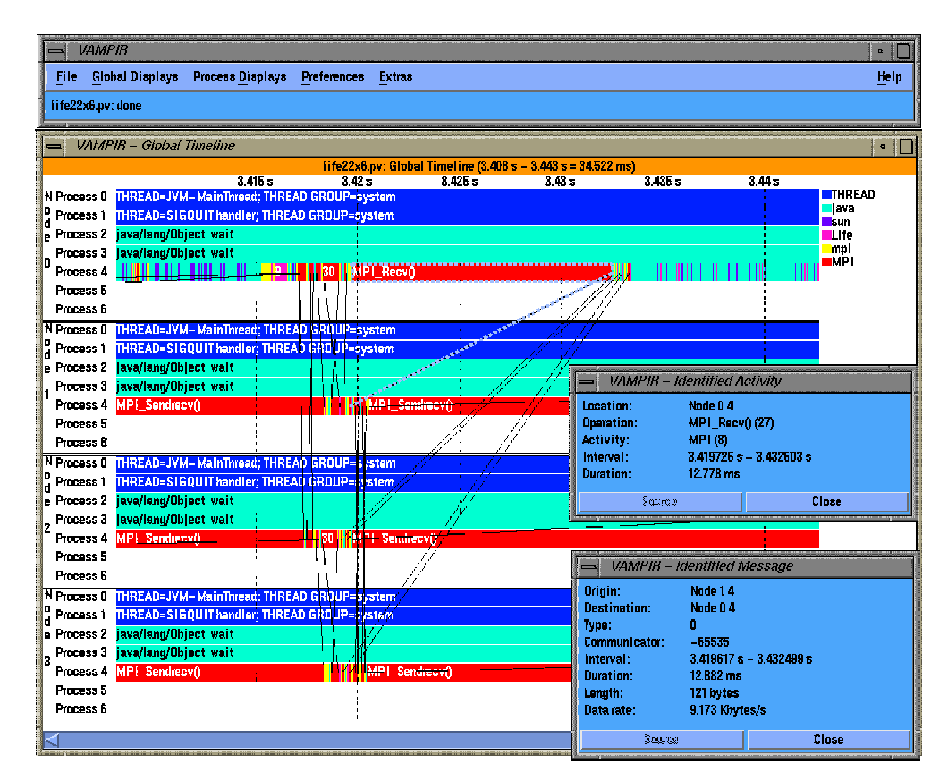

**FIGURE 23. Tracing hybrid (mixed-model) execution models with MPI and Java.**

**CHAPTER 6** *Summary*

The TAU performance framework and toolkit is an ongoing research and development project. The TAU Portable Profiling and Tracing Toolkit described in this document represents functionality present in the current software release. All available software should be considered research software available to the community under the BSD style license.

#### **Summary**

# *Software Availability*

TAU Portable Profiling and Tracing Toolkit may be downloaded as freeware from the following website [TAU-URL]:

### **http://www.cs.uoregon.edu/research/paracomp/tau**

For more information, please refer to the documentation section at the above URL. Bug reports and comments may be sent to:

### **tau-bugs@cs.uoregon.edu**

Technical papers about TAU can be downloaded from the TAU Publications homepage at [TAU-PUBS-URL]

## *Acknowledgments*

The TAU development team wishes to thank the U.S. Government, Department of Energy for their support of the TAU project under the DOE-2000, DOE MICS office contract, University of Utah ASCI subcontract, and ASCI Level 3 grants.

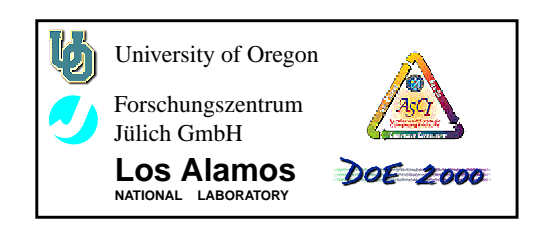

**CHAPTER 7** *Appendix: Configuration Issues*

*TAU Portable Profiling and Tracing Toolkit User's Guide* **107**

## *Instructions for Installing TAU under Windows*

Supported Systems: Windows9x/NT.

Compiler: Microsoft Visual C++ Version 5.0 - Service Pack 3, or above.

NOTE: Service Pack 3 MUST be installed... it contains required bug fixes.

### **Section1.**

The following steps detail how to build TAU libraries on Windows9x/NT.

For illustrative purposes, we assume that the TAU root directory is: "C:\TAU-SOURCE-DIR".

- **1.** Download TAU. TAU is distributed as source and prebuilt libraries forWindows. If you wish to use the prebuilt libraries, skip to steps 25 and 26.
- **2.** Open Microsoft Visual C++ ... henceforth referred to as VC++.
- **3.** i) If you wish to create a dynamic library proceed to step 4. ii) If you wish to create a static library proceed to step 12.
- **4.** Creating a dynamic library allows you to profile Java code using Sun's JDK1.2+.
- **5.** From the "File" menu in VC++, select "New".
- **6.** Click on the "Projects" tab.
- **7.** Select "Win32 Dynamic-Linked Library".
- **8.** Type in a name for your new library.
- **9.** Make sure that the radio button on the right of the new project window is set to "Create a new workspace".
- **10.** Click "OK"
- **11.** Please skip to step 18 below.
- **12.** From the "File" menu in VC++, select "New".
- **13.** Click on the "Projects" tab.
- **14.** Select "Win32 Static Library".
- **15.** Type in a name for your new library.
- **16.** Make sure that the radio button on the right of the new project window is set to "Create a new workspace".
- **17.** Click "OK"
- **18.** Open Windows Explorer, and, from the TAU source you downloaded, copy the C:\TAU-SOURCE-DIR\include\Profile and C:\TAU-SOURCE-DIR\src\Profile directories to your new project directory. For example, if you new project was located in "C:\Program Files\DevStudio\MyProjects\New-TauLib", you would now have two new subdirectories of "C:\Program Files\DevStudio\MyProject\NewTauLib" named, "include\Profile" and "src\Profile".
- **19.** Now, back in VC++, from the "Project" menu, select "Add To Project" and click on "Files". Move to your new "src\Profile" directory and select the following list of files: (holding down the control key whilst clicking so that you can select more than one file) FunctionInfo.cpp Profiler.cpp RtsLayer.cpp RtsThread.cpp TauJava.cpp TauMapping.cpp UserEvent.cpp WindowsThreadLayer.cpp

Now click OK.

- **20.** From the "Project" again, select "Settings" and then click on the "C/C++" tab.
- **21.** Make sure that the Category in "General" and in the "Preprocessor definitions:" box, add the following defines: (separated by commas) TAU\_WINDOWS TAU\_DOT\_H\_LESS\_HEADERS PROFILING\_ON

If you want to profile a Java application, also add: JAVA

Click "OK"

- **22.** From the "Tools" menu, select "Options". Click on the "Directories" tab. Make sure that the "Show directories for:" field has "Include files" selected. Now add new include directory named "C:\YOUR\_PROJECT\_DIRECTORY\include". Thus, our above example would be: "C:\Program Files\DevStudio\MyProjects \NewTauLib\include". Also add the include directories for jvmpi.h and jni\_md.h. These are typically in "C:\JAVA\_ROOT\_DIR\include" and "C:\JAVA\_ROOT\_DIR\include\win32". Thus, when done, you should have three new include directories listed. Now click "OK".
- **23.** Now, from the "Build" menu, select "Build PROJECT\_NAME.dll (or .lib)"
- **24.** Ignoring warnings, you should now have a library file in your project debug directory.
- **25.** If you created a dll for use with Java, you only need to make sure that the dll is in a location that can be found by Java when it is running. The command to profile your Java application is: java -XrunTAU "Java Application Name" "Application parameters". The default TAU.dll for use with a Java app. is provided in: "C:\TAU-SOURCE-DIR\windows\lib". If, when building your dll from the source, you named it something other than TAU.dll, you can either rename it, or replace "TAU" in "java -XrunTAU" with your dll name.
- **26.** If you created a static library, you will need to include a reference to it in when you build your application. You can do this by adding the library file to you list of libraries in "Project -> Settings -> Link" inside VC++. You must then make sure that the library is in a location known to  $VC++$ . You can do this in your "Tools ->Options->Directories->Library files" section of VC++

### **Section 2.**

The Windows port ships with a prebuilt version of pprof which can be used to view your profiling data (See the TAU documentation for more details). Make sure that pprof.exe is in your current path. It can be found in C:\TAU-SOURCE-DIR\windows\bin. Currently, there is no version of Racy for Windows, however, we are rewriting Racy in Java and will soon have it running on the Windows platform.

For information on how to profile your C/C++ and Java code, please see the TAU documentation.

For more information on the Windows port of TAU please send mail to tau-bugs@cs.uoregon.edu.

**CHAPTER 8** *References*

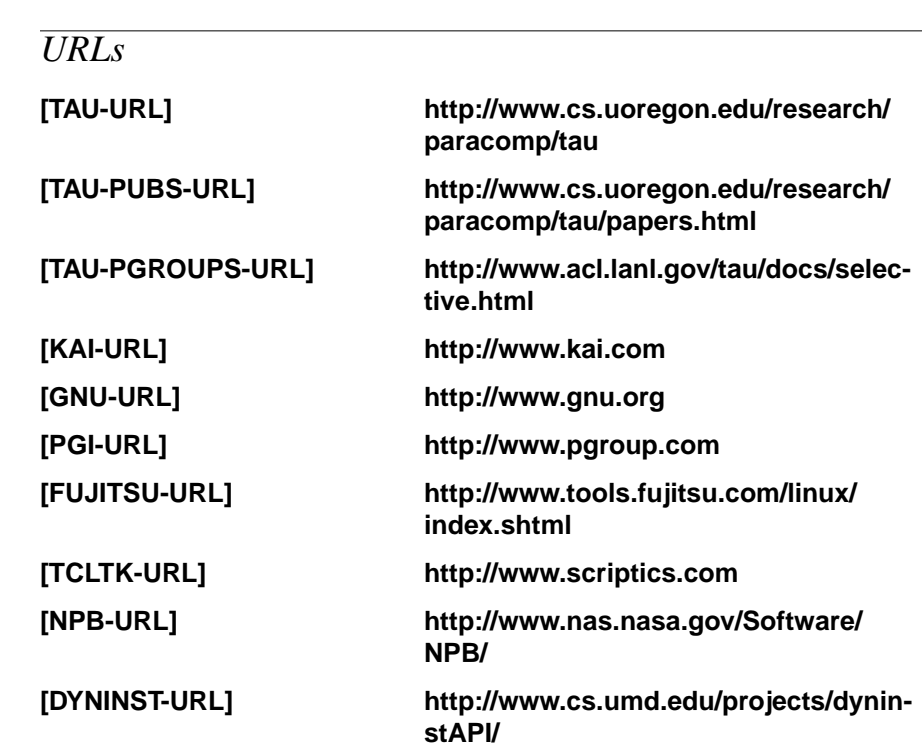

### **References**

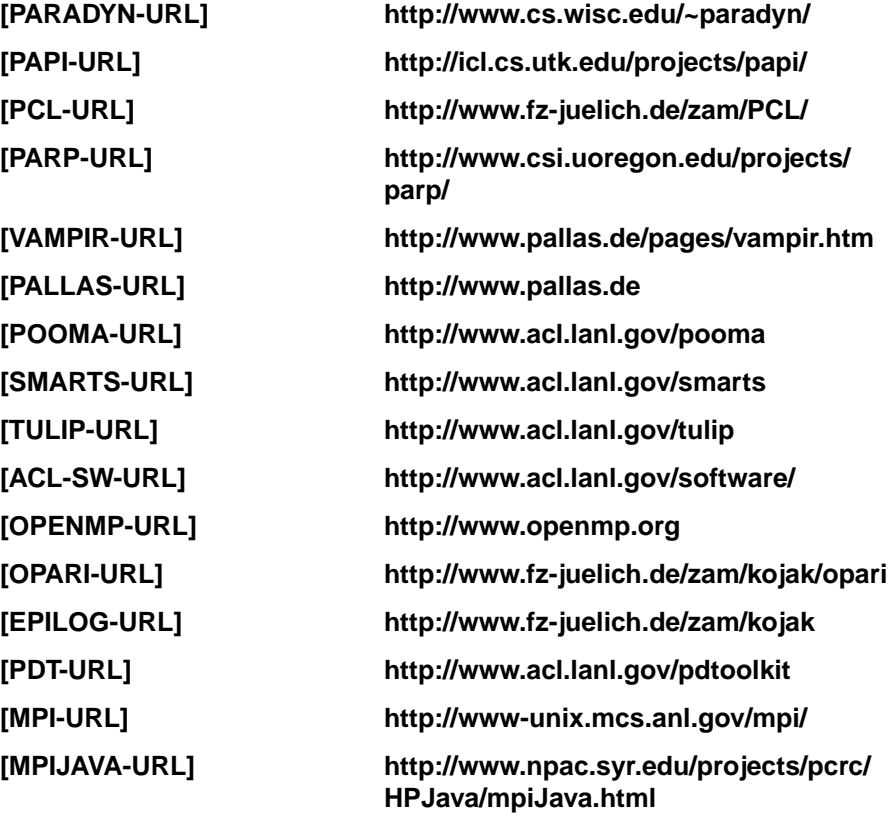